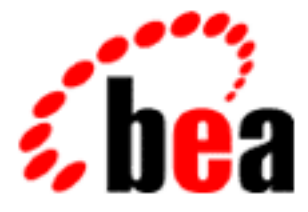

# WebLogic Server WebLogic htmlKona BEA

WebLogic Server 6.1 マニュアルの日付 : 2001 11 30

Copyright © 2001 BEA Systems, Inc. All Rights Reserved.

#### BEA Systems, Inc.

 $BEA$ 

#### $BEA$

BEA **FAR 52.227-19** Commercial Computer Software-Restricted Rights (c)(1) DFARS

252.227-7013 Rights in Technical Data and Computer Software  $(c)(1)(ii)$  NASA FAR  $16-52.227-86$  Commercial Computer Software--Licensing  $(d)$ 

このマニュアルに記載されている。<br>REA

#### $BEA$

BEA WebLogic Tuxedo Jolt BEA Systems, Inc. 6 How Business Becomes E-Business BEA WebLogic E-Business Platform BEA Builder BEA Manager BEA eLink BEA WebLogic Commerce Server BEA WebLogic Personalization Server BEA WebLogic Process Integrator BEA WebLogic Collaborate BEA WebLogic Enterprise BEA WebLogic Server BEA Systems, Inc.

#### **WebLogic htmlKona**

2001 11 30 BEA WebLogic Server 6.1

#### e-docs Web

#### WebLogic htmlKona  $1.$

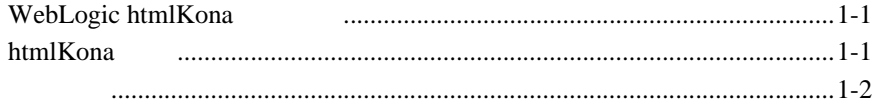

### 2. htmlKona

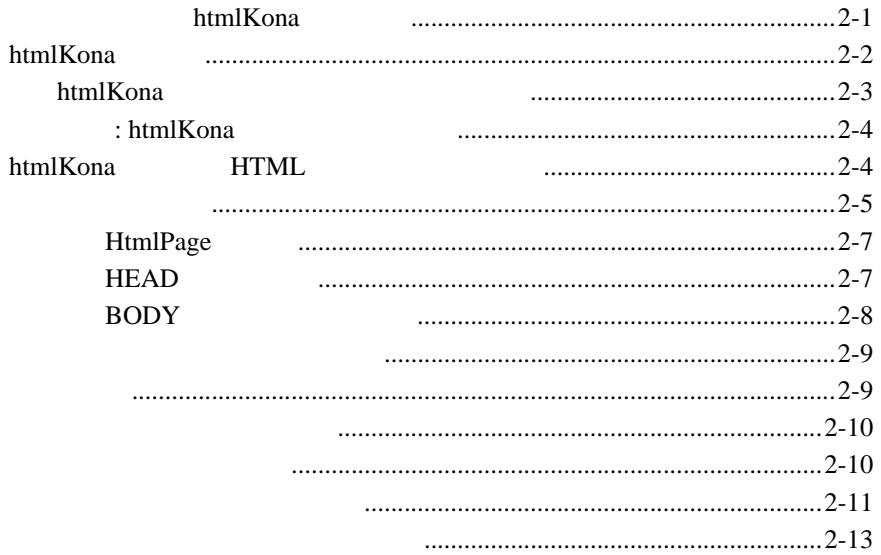

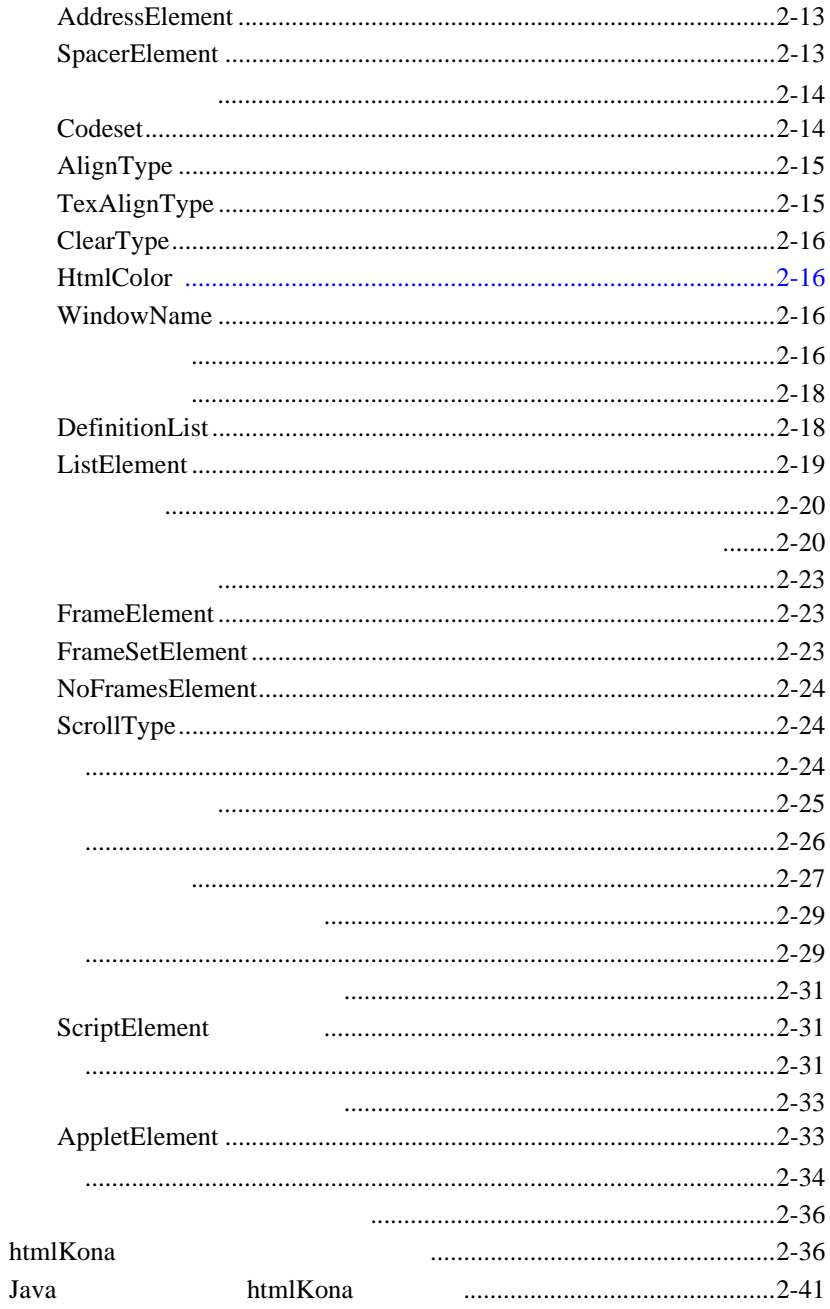

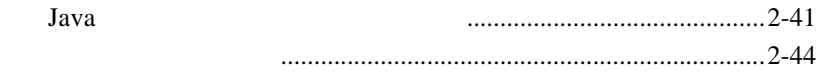

### vi WebLogic htmlKona

<span id="page-6-0"></span>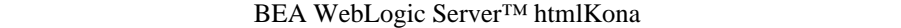

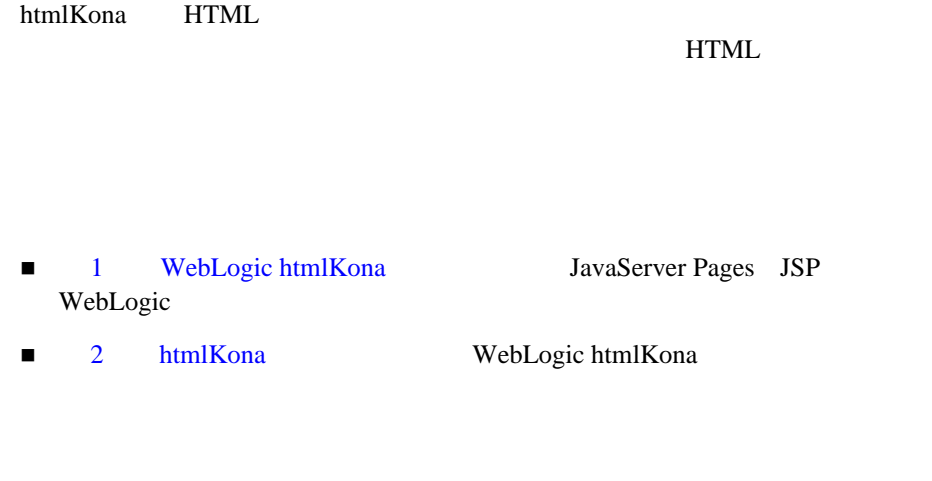

<span id="page-6-1"></span>**HTML** 

スの設定が必要な方を対象としています。Web 技術、オブジェクト指向プログ

**Java** Java The Second Second Second Second Second Second Second Second Second Second Second Second Second Second Second Second Second Second Second Second Second Second Second Second Second Second Second Second Second Sec

### <span id="page-6-2"></span>**e-docs Web**

BEA REA Web BEA BEA [ WebLogic Server ] http://edocs.beasys.co.jp/e-docs/wls61

WebLogic htmlKona **vii** 

<span id="page-7-0"></span>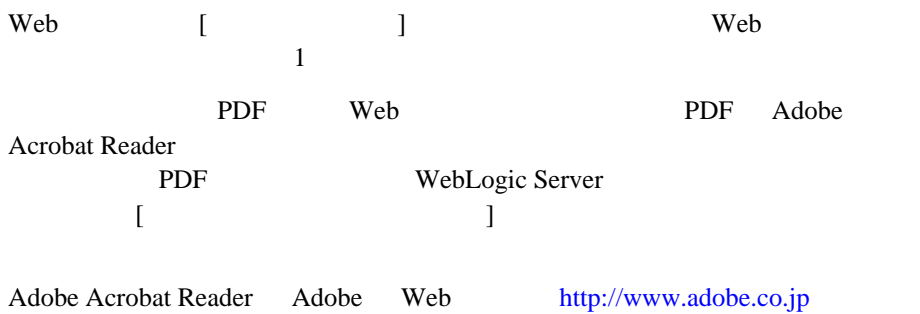

<span id="page-7-1"></span>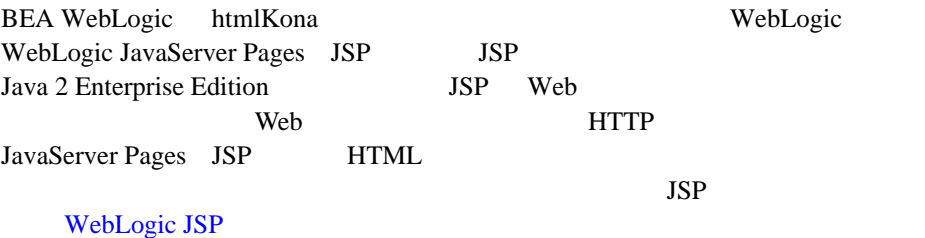

[docsupport-jp@bea.com](mailto:docsupport@bea.com)

<span id="page-7-2"></span> $BEA$ 

する BEA の専門の担当者が直に目を通します。

### $BEA$ WebLogic Server 
BEA WebLogic Server **BEA WebSUPPORT** [www.bea.com](http://www.bea.com) BEA

- お名前、電子メール アドレス、電話番号、ファクス番号
- 会社の名前と住所
- お使いの機種とコード番号
- 製品の名前とバージョン
- <span id="page-8-0"></span>問題の状況と表示されるエラー メッセージの内容

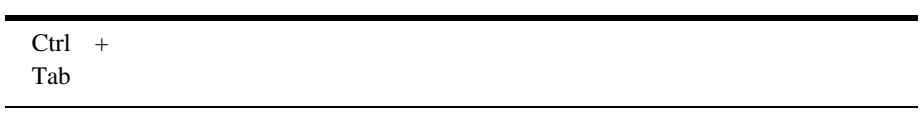

```
 :
import java.util.Enumeration;
chmod u+w *
config/examples/applications
.java
config.xml
float
```
 : String *CustomerName*;

| LPT1                                                                                       |
|--------------------------------------------------------------------------------------------|
| <b>BEA HOME</b>                                                                            |
| OR.                                                                                        |
|                                                                                            |
|                                                                                            |
|                                                                                            |
| java utils. MulticastTest -n name -a address<br>[-p portnumber] [-t timeout] [-s send]     |
|                                                                                            |
| java weblogic.deploy [list deploy   undeploy   update ]<br>password {application} {source} |

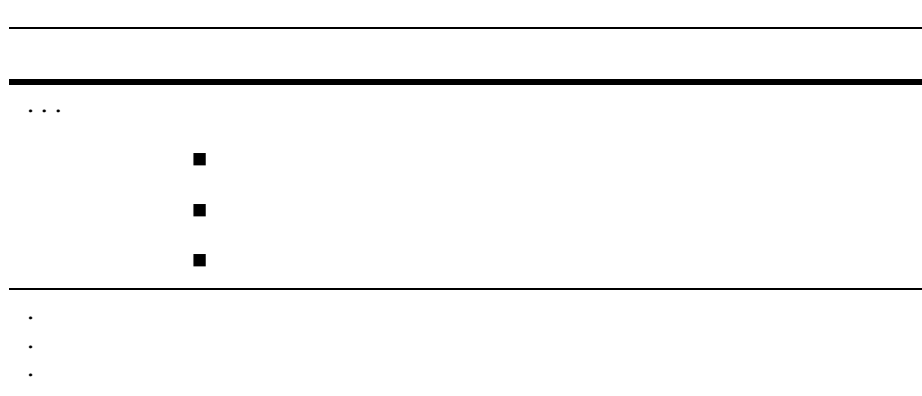

# <span id="page-12-3"></span><span id="page-12-0"></span>**1 WebLogic htmlKona**

### <span id="page-12-1"></span>**WebLogic htmlKona**

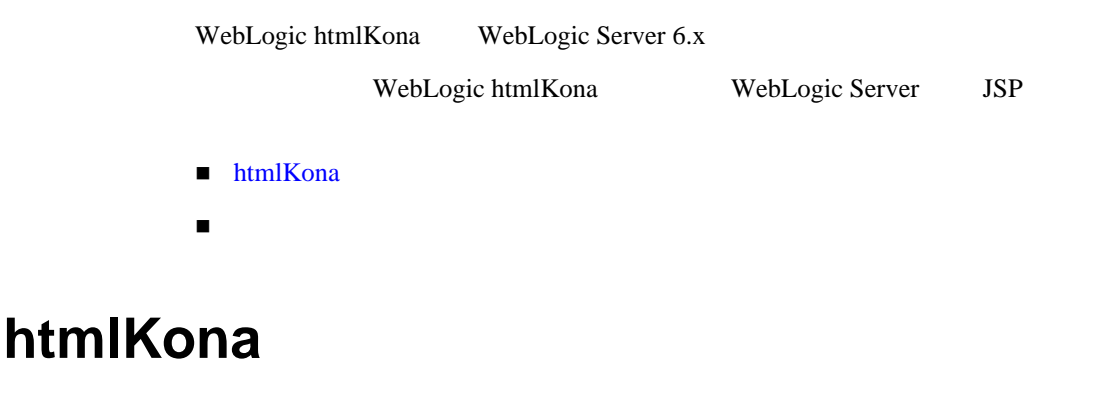

<span id="page-12-2"></span>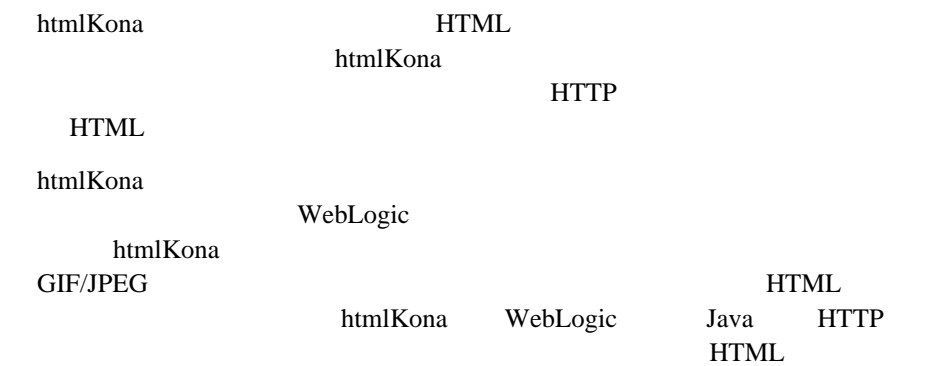

- <span id="page-13-0"></span>■ WebLogic HTTP
- $\blacksquare$  Web  $\blacksquare$

# <span id="page-14-2"></span><span id="page-14-0"></span>2 htmlKona

WebLogic htmlKona

- $\blacksquare$  htmlKona
- $\blacksquare$  htmlKona
- <span id="page-14-1"></span>htmlKona を使った HTML [ドキュメントの生成](#page-17-1)

## htmlKona

WebLogic Server

 $5.1$ 

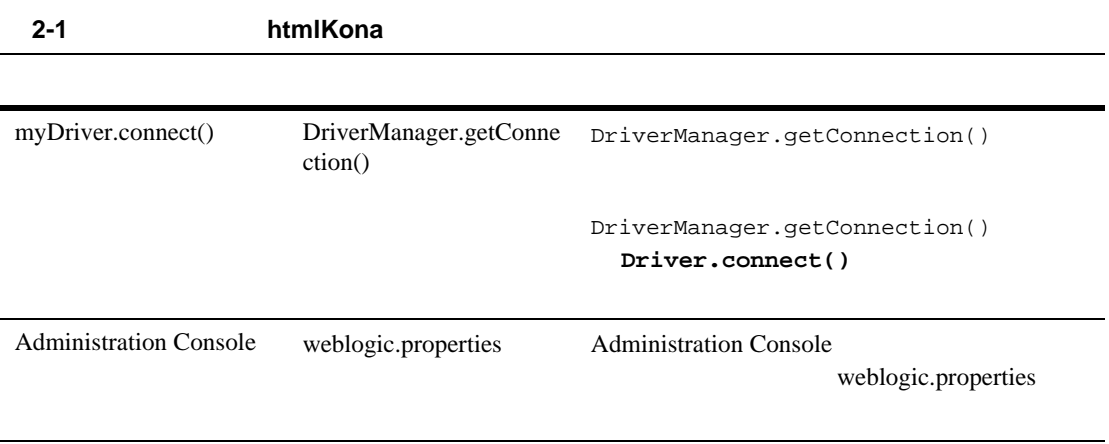

### <span id="page-15-0"></span>htmlKona

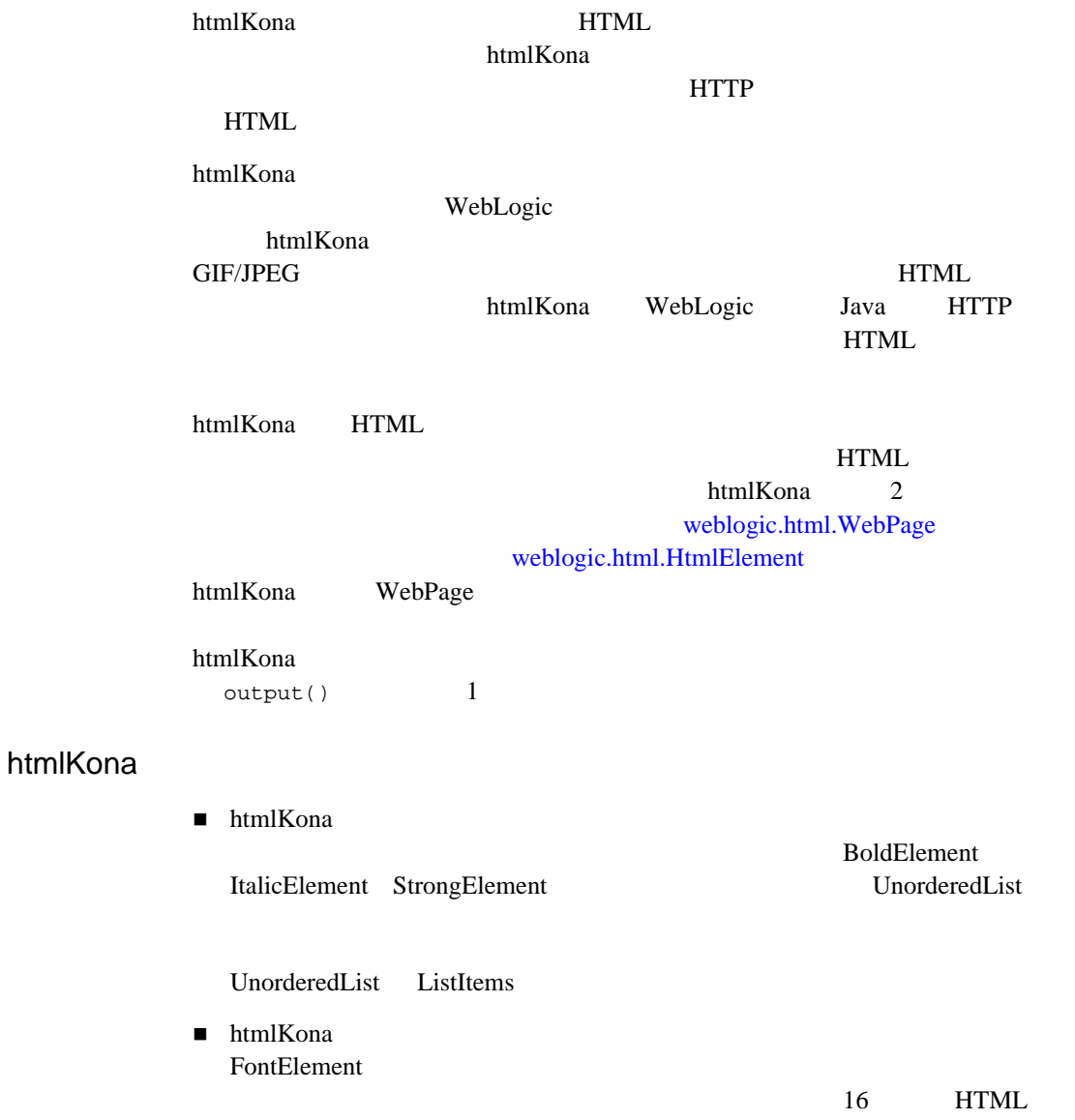

<span id="page-16-0"></span>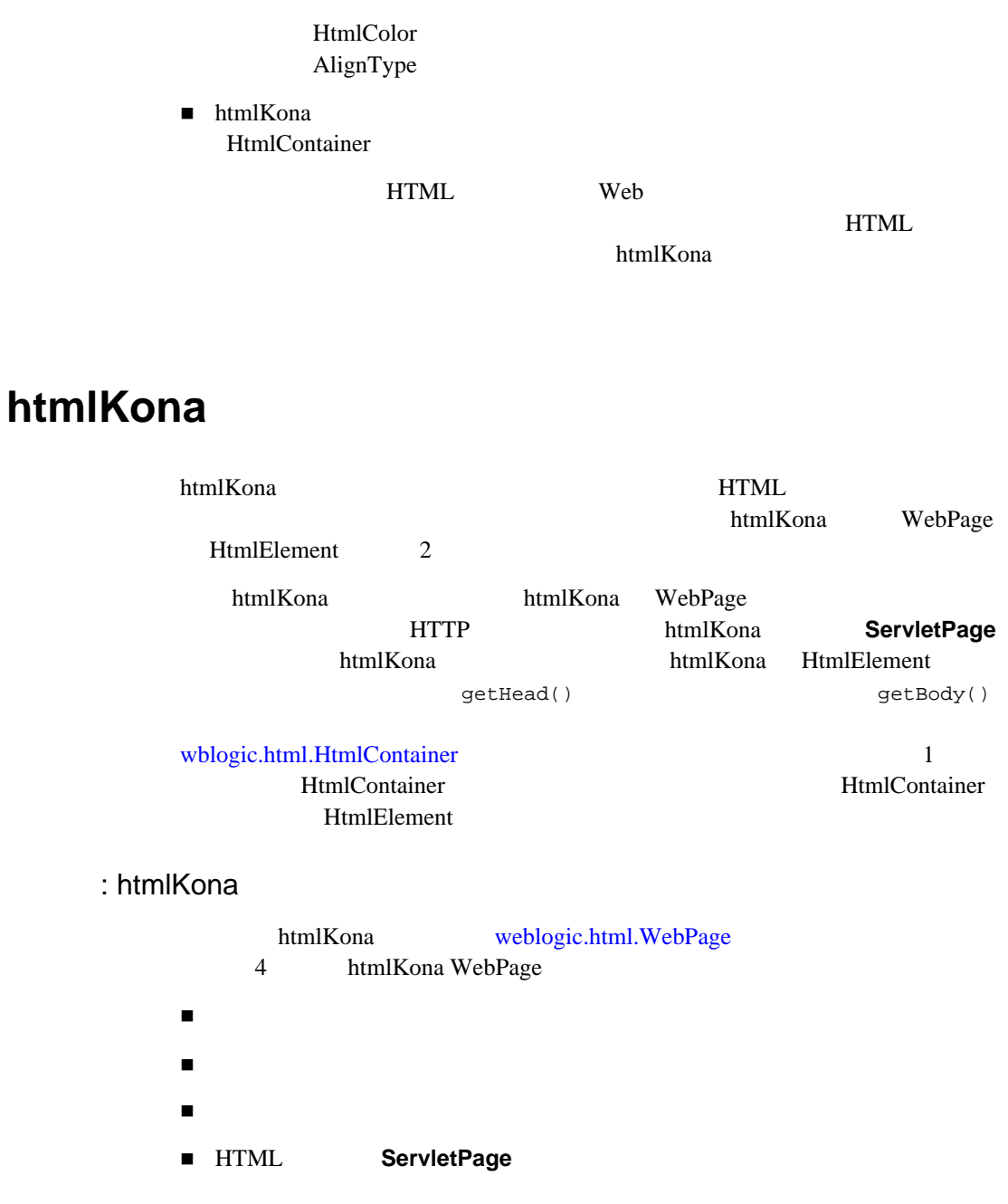

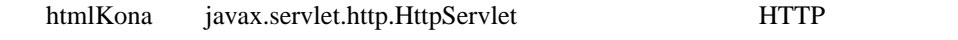

### <span id="page-17-0"></span>: htmlKona

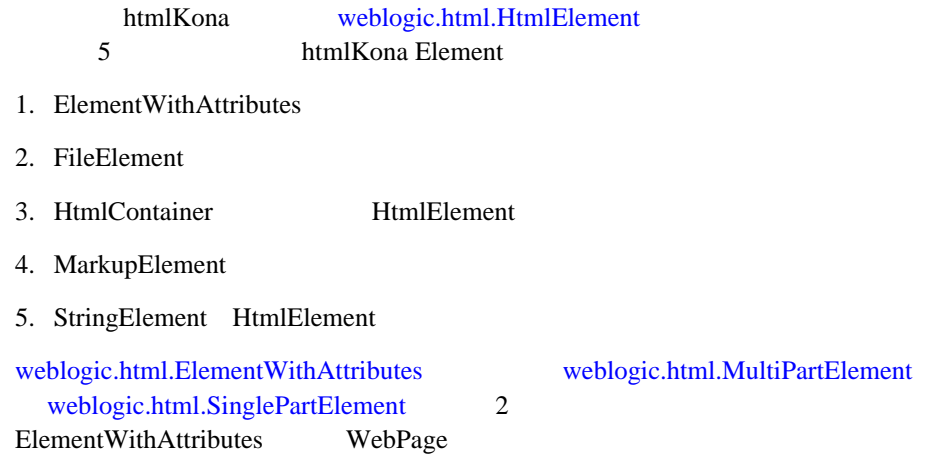

<span id="page-17-1"></span>htmlKona **HTML** 

htmlKona

[ページの設定](#page-18-0)

- $\bullet$  HtmlPage
- **HEAD**
- $\bullet$  BODY

<span id="page-18-0"></span>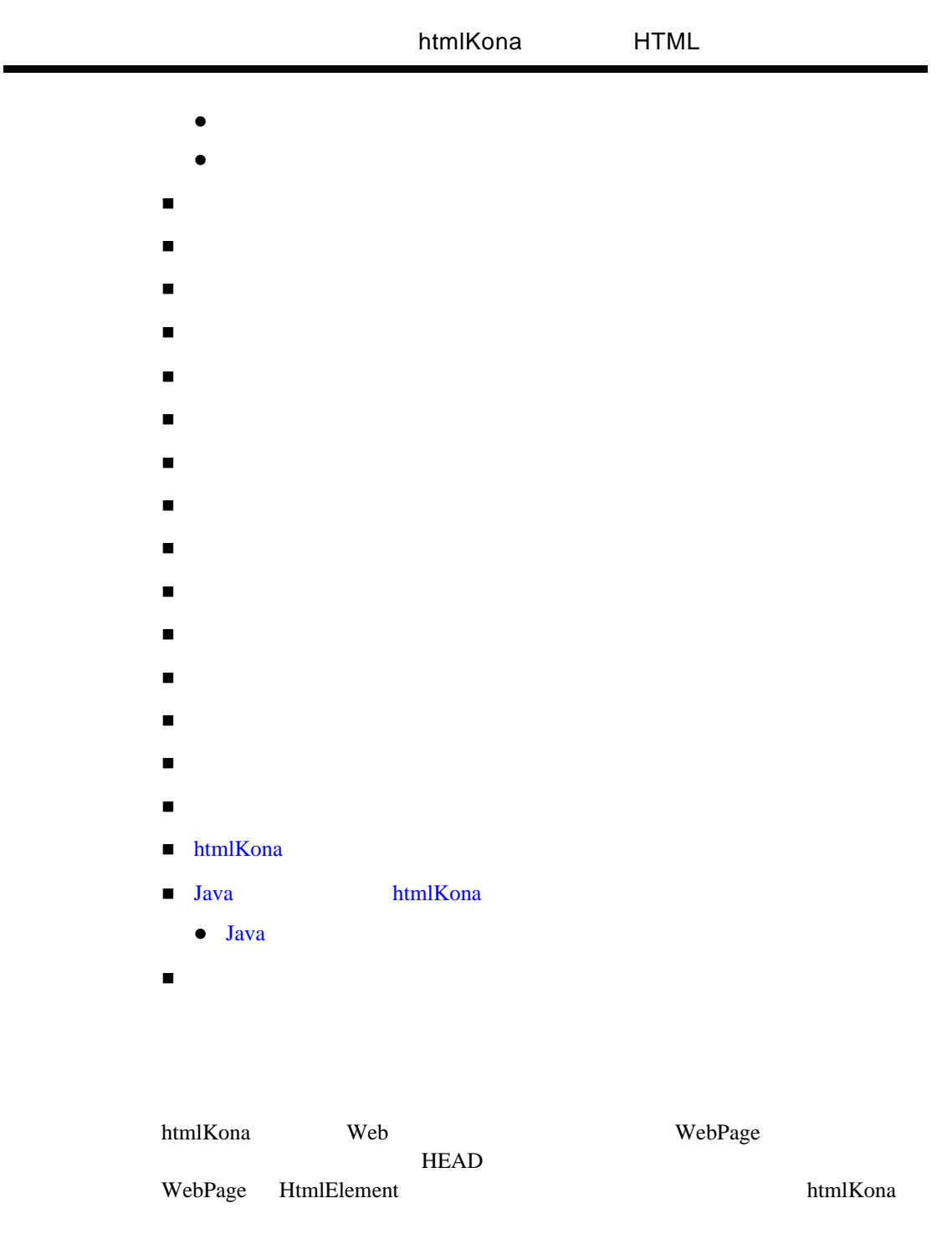

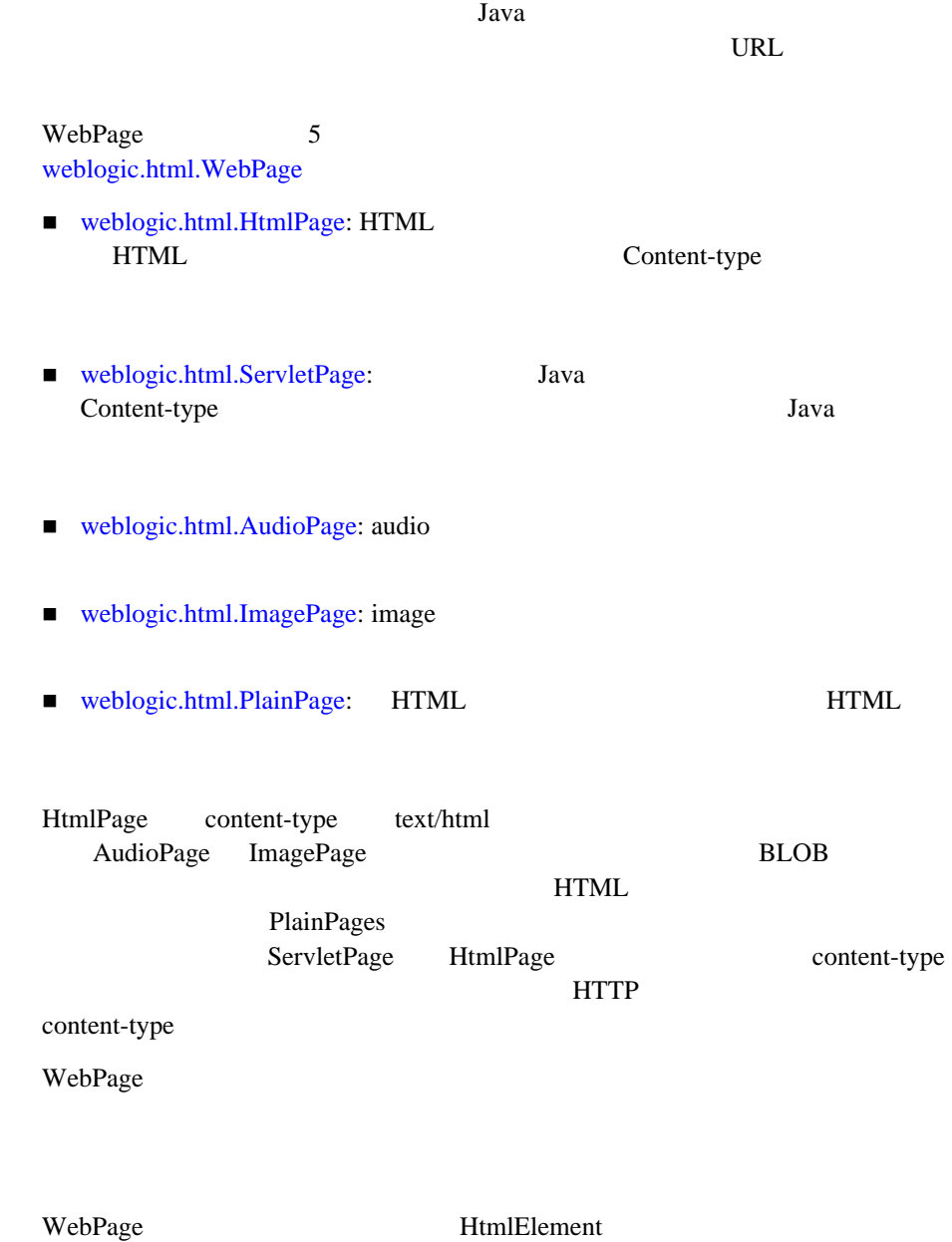

<span id="page-20-1"></span><span id="page-20-0"></span>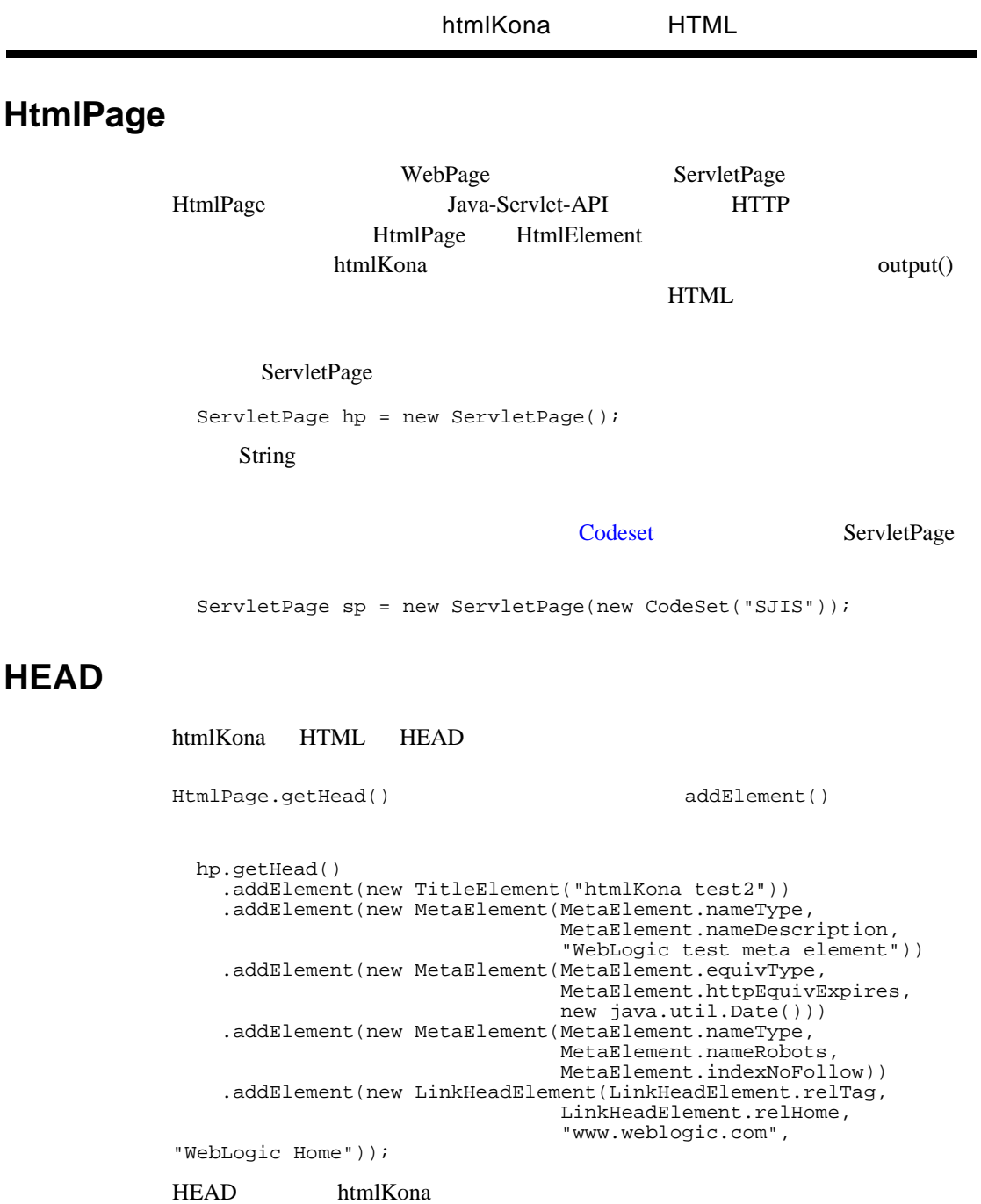

- [weblogic.html.TitleElement](http://edocs.beasys.co.jp/e-docs/wls61/javadocs/weblogic/html/TitleElement.html) HTML
- [weblogic.html.IsIndexElement](http://edocs.beasys.co.jp/e-docs/wls61/javadocs/weblogic/html/IsIndexElement.html)
- [weblogic.html.LinkHeadElement](http://edocs.beasys.co.jp/e-docs/wls61/javadocs/weblogic/html/LinkHeadElement.html)
- [weblogic.html.MetaElement](http://edocs.beasys.co.jp/e-docs/wls61/javadocs/weblogic/html/MetaElement.html)
- [weblogic.html.ScriptElement](http://edocs.beasys.co.jp/e-docs/wls61/javadocs/weblogic/html/ScriptElement.html)
- [weblogic.html.StyleElement](http://edocs.beasys.co.jp/e-docs/wls61/javadocs/weblogic/html/StyleElement.html)
- [weblogic.html.BaseElement](http://edocs.beasys.co.jp/e-docs/wls61/javadocs/weblogic/html/BaseElement.html)
- $\blacksquare$  [weblogic.html.BaseFontElement](http://edocs.beasys.co.jp/e-docs/wls61/javadocs/weblogic/html/BaseFontElement.html)

MetaElement LinkHeadElement

BaseFontElement

### <span id="page-21-0"></span>**BODY**

HEAD HtmlPage.getBodyElement()

#### BODY BODY

[BodyElement](http://edocs.beasys.co.jp/e-docs/wls61/javadocs/weblogic/html/BodyElement.html) setAttribute()

#### BODY BODY

 hp.getBodyElement() .setAttribute(BodyElement.bgColor, "#FFFFFF") .setAttribute(BodyElement.backgroundImg, "images/wtbkg.gif") .setAttribute(BodyElement.linkColor, HtmlColor.fuchsia) .setAttribute(BodyElement.aLinkColor, "#080808") .setAttribute(BodyElement.vLinkColor, "#808080");

#### ONLOAD ONUNLOAD

16 HTML weblogic.html.HtmlColor

htmlKona

java.awt.Color

<span id="page-22-0"></span>HtmlPage HEAD BODY addElement() HtmlElement Html Element ()  $\mathbf 1$ 

<span id="page-22-1"></span>htmlKona **between the contract of the contract of the contract of the contract of the contract of the contract of the contract of the contract of the contract of the contract of the contract of the contract of the contract** 

main **Java**  $\alpha$ 

HTML 2009 HTML

import java.io.\*; import weblogic.html.\*; public class helloworld { public static void main(String argv[]) throws HtmlException, IOException { HtmlPage hp = new HtmlPage(); hp.getHead() .addElement(new TitleElement("The Hello World Page")); hp.getBodyElement() .setAttribute(BodyElement.bgColor, HtmlColor.white) .setAttribute(BodyElement.backgroundImg, "images/mylogo.gif"); hp.getBody() .addElement(MarkupElement.HorizontalRule) .addElement(new StringElement("Hello World!") .asBoldElement()) .addElement(MarkupElement.HorizontalRule); hp.output(); } }

#### このサンプルの HTML は、以下のようになります。

#### **Hello World!**

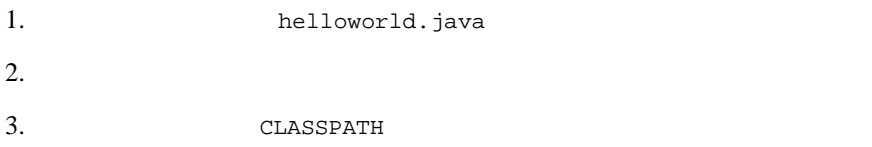

<span id="page-23-1"></span><span id="page-23-0"></span>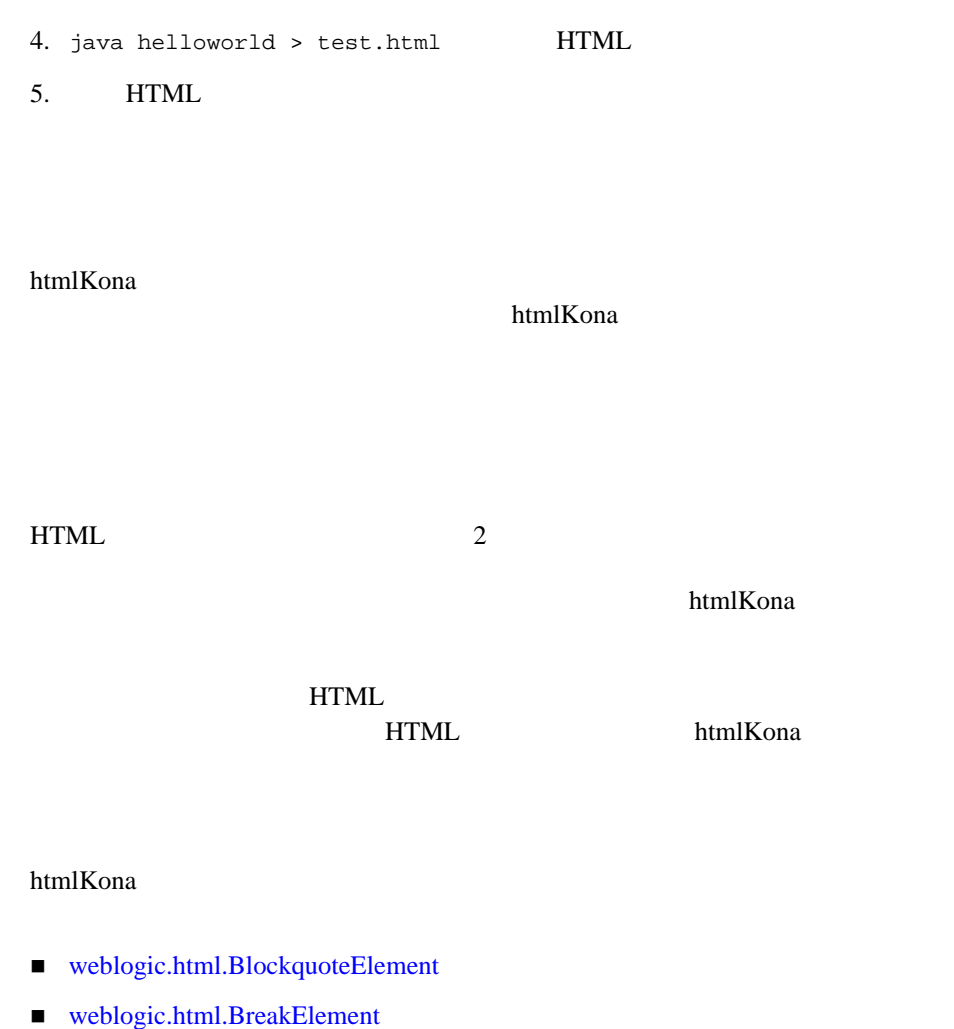

- [weblogic.html.CenteredElement](http://edocs.beasys.co.jp/e-docs/wls61/javadocs/weblogic/html/CenteredElement.html)
- [weblogic.html.DivElement](http://edocs.beasys.co.jp/e-docs/wls61/javadocs/weblogic/html/DivElement.html)
- [weblogic.html.HeadingElement](http://edocs.beasys.co.jp/e-docs/wls61/javadocs/weblogic/html/HeadingElement.html)
- [weblogic.html.HorizontalRuleElement](http://edocs.beasys.co.jp/e-docs/wls61/javadocs/weblogic/html/HorizontalRuleElement.html)
- [weblogic.html.LiteralElement](http://edocs.beasys.co.jp/e-docs/wls61/javadocs/weblogic/html/LiteralElement.html)
- [weblogic.html.ParagraphElement](http://edocs.beasys.co.jp/e-docs/wls61/javadocs/weblogic/html/ParagraphElement.html)

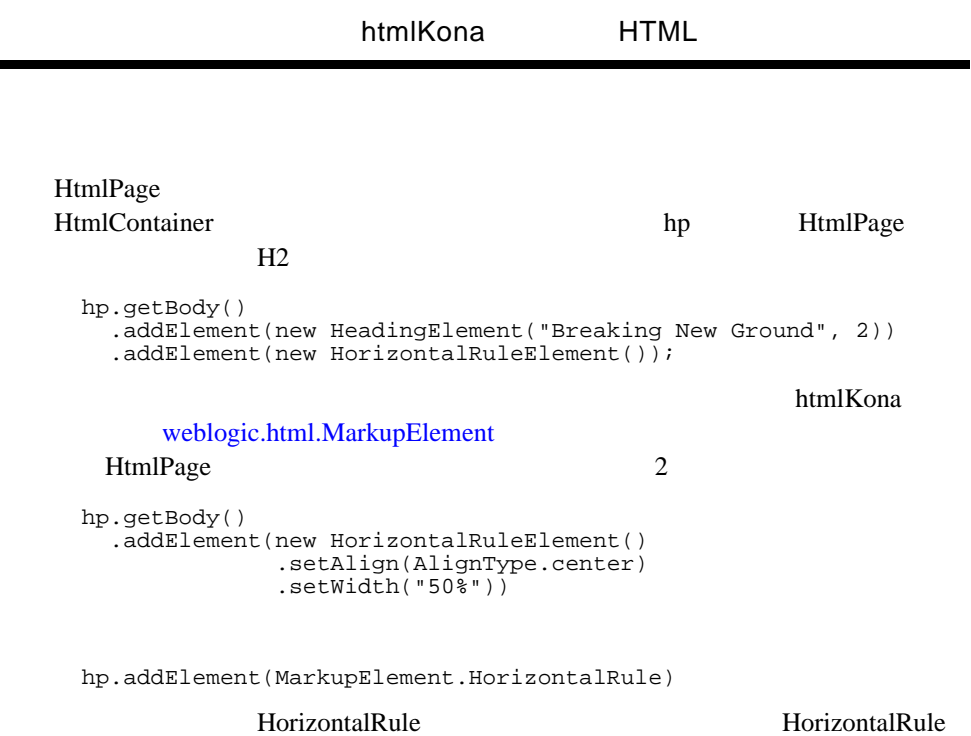

<span id="page-24-0"></span> $\sim$  2

- [weblogic.html.BigElement](http://edocs.beasys.co.jp/e-docs/wls61/javadocs/weblogic/html/BigElement.html)
- [weblogic.html.BoldElement](http://edocs.beasys.co.jp/e-docs/wls61/javadocs/weblogic/html/BoldElement.html)
- [weblogic.html.CiteElement](http://edocs.beasys.co.jp/e-docs/wls61/javadocs/weblogic/html/CiteElement.html)
- [weblogic.html.CodeElement](http://edocs.beasys.co.jp/e-docs/wls61/javadocs/weblogic/html/CodeElement.html)
- [weblogic.html.CommentElement](http://edocs.beasys.co.jp/e-docs/wls61/javadocs/weblogic/html/CommentElement.html)
- [weblogic.html.DefineTermElement](http://edocs.beasys.co.jp/e-docs/wls61/javadocs/weblogic/html/DefineTermElement.html)
- [weblogic.html.EmphasisElement](http://edocs.beasys.co.jp/e-docs/wls61/javadocs/weblogic/html/EmphasisElement.html)

#### 2 htmlKona

- [weblogic.html.FontElement](http://edocs.beasys.co.jp/e-docs/wls61/javadocs/weblogic/html/FontElement.html)
- [weblogic.html.ItalicElement](http://edocs.beasys.co.jp/e-docs/wls61/javadocs/weblogic/html/ItalicElement.html)
- [weblogic.html.KeyboardElement](http://edocs.beasys.co.jp/e-docs/wls61/javadocs/weblogic/html/KeyboardElement.html)
- [weblogic.html.SampleElement](http://edocs.beasys.co.jp/e-docs/wls61/javadocs/weblogic/html/SampleElement.html)
- [weblogic.html.SmallElement](http://edocs.beasys.co.jp/e-docs/wls61/javadocs/weblogic/html/SmallElement.html)
- [weblogic.html.StrikeElement](http://edocs.beasys.co.jp/e-docs/wls61/javadocs/weblogic/html/StrikeElement.html)
- [weblogic.html.StrongElement](http://edocs.beasys.co.jp/e-docs/wls61/javadocs/weblogic/html/StrongElement.html)
- [weblogic.html.SubscriptElement](http://edocs.beasys.co.jp/e-docs/wls61/javadocs/weblogic/html/SubscriptElement.html)
- [weblogic.html.SuperscriptElement](http://edocs.beasys.co.jp/e-docs/wls61/javadocs/weblogic/html/SuperscriptElement.html)
- [weblogic.html.TeletypeElement](http://edocs.beasys.co.jp/e-docs/wls61/javadocs/weblogic/html/TeletypeElement.html)
- [weblogic.html.UnderlineElement](http://edocs.beasys.co.jp/e-docs/wls61/javadocs/weblogic/html/UnderlineElement.html)
- [weblogic.html.VariableElement](http://edocs.beasys.co.jp/e-docs/wls61/javadocs/weblogic/html/VariableElement.html)

#### HtmlPage HtmlContainer

setXXX()

HtmlElement

#### **FontElement**

```
hp.getBody()
     .addElement(new FontElement(5, HtmlColor.red,
                                   "To the Stars!"));
```
HtmlElement FontElement content FontElement

**FontElement** 

```
 hp.getBody()
     .addElement(new HeadingElement(filename, 2)
                 .setAlign(TextAlignType.center)
.asFontElement("3", HtmlColor.fuchsia));
```
<span id="page-26-1"></span><span id="page-26-0"></span>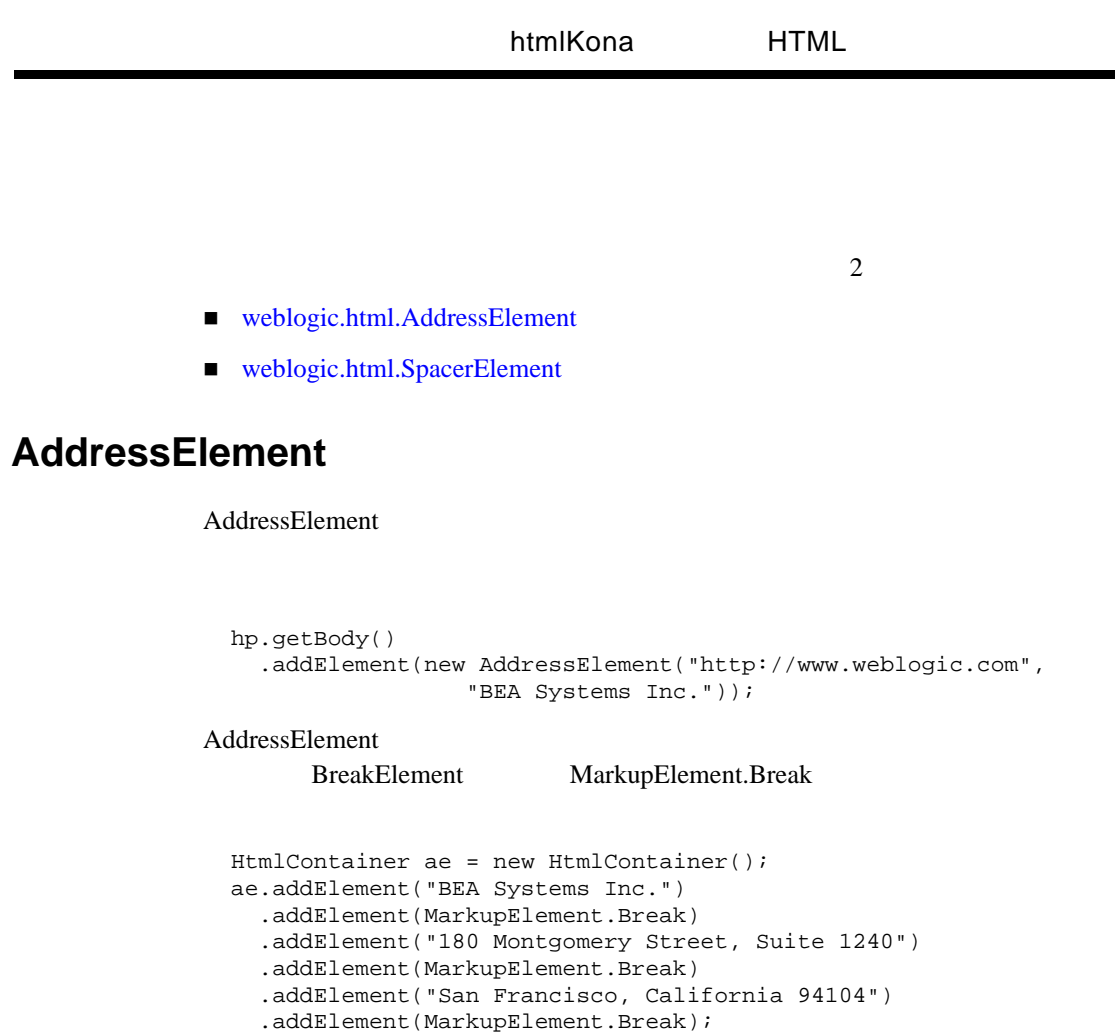

### <span id="page-26-2"></span>**SpacerElement**

SpacerElement

hp.getBody()

SpacerElement

.addElement(new AddressElement(ae));

[weblogic.html.SpacerType](http://edocs.beasys.co.jp/e-docs/wls61/javadocs/weblogic/html/SpacerType.html) SpacerElement type

▃

<span id="page-27-0"></span>htmlKona でんしゅうしょう しゅうしゅうしゅう しゅうしゅうしゅう

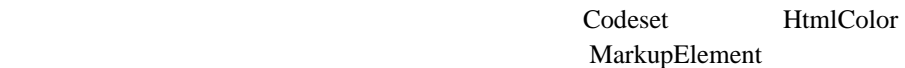

AlignType HtmlColor

■ CodeSet ServletPage HtmlPage

■ AlignType

- AnchorType AnchorElement
- BorderstyleType TableElement
- ClearType
- FrameType TableElement
- $\blacksquare$  FieldType InputElement
- HtmlColor
- RulesType TableElement
- ScrollType FrameElements
- SpacerType SpacerElement
- TextAlignType
- WindowName
- WrapType TextAreaElement

### <span id="page-27-1"></span>**Codeset**

#### [weblogic.html.Codeset](http://edocs.beasys.co.jp/e-docs/wls61/javadocs/weblogic/html/Codeset.html)

### <span id="page-28-0"></span>htmlKona HTML ServletPage HtmlPage  $8859\_1$ ServletPage sp = new ServletPage(new Codeset("SJIS")); Shift-JIS JavaSoft JavaSoft **AlignType**  [weblogic.html.AlignType](http://edocs.beasys.co.jp/e-docs/wls61/javadocs/weblogic/html/AlignType.html) setAlign() AppletElement HorizontalRuleElement Table\*Element HtmlElement **:**  $\Delta$ lignType TextAlignType AlignType TableElement table = new TableElement(); table.setCaption(new TableCaptionElement("Usage Statistics") .setAlign(AlignType.bottom)) .setBorder(1) .addElement(new TableRowElement() .addElement(new TableDataElement(reg.getID()) .setVAlign(AlignType.top)) .addElement(new TableDataElement( new TableElement(reg.getMain()) .setCaption( new BoldElement("N1")) .setBorder(1)) .setVAlign(AlignType.top) .setAlign(AlignType.right)));

### <span id="page-28-1"></span>**TexAlignType**

[weblogic.html.tTextAlignType](http://edocs.beasys.co.jp/e-docs/wls61/javadocs/weblogic/html/TextAlignType.html)

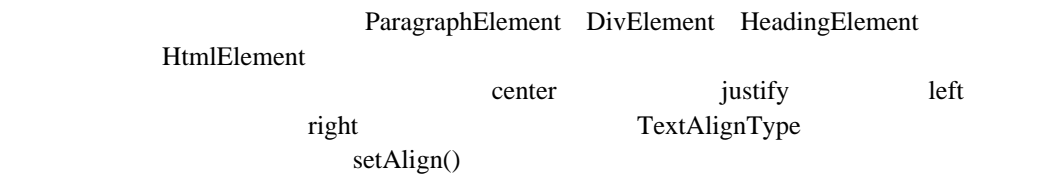

### <span id="page-29-0"></span>**ClearType**

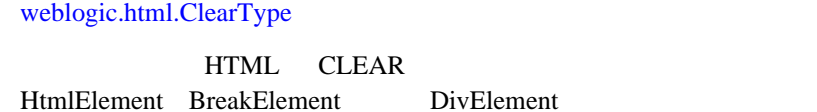

### <span id="page-29-1"></span>**[HtmlColor](http://e-docs.bea.com/wls/docs61/javadocs/weblogic/html/ClearType.html)**

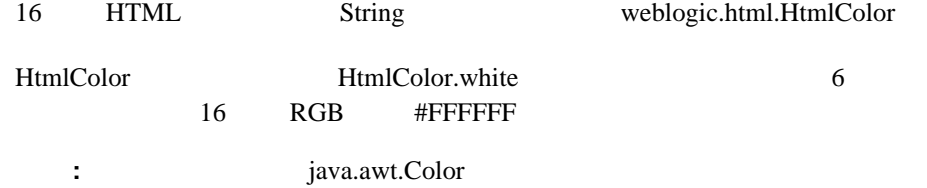

### <span id="page-29-2"></span>**[WindowName](http://edocs.beasys.co.jp/e-docs/wls61/javadocs/weblogic/html/WindowName.html)**

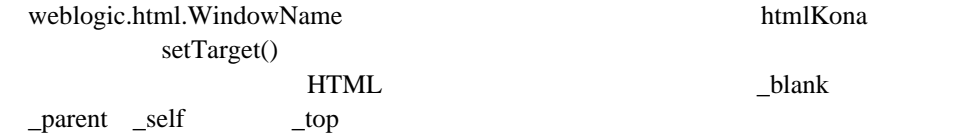

#### <span id="page-29-3"></span>■ [AnchorElement](http://edocs.beasys.co.jp/e-docs/wls61/javadocs/weblogic/html/AnchorElement.html)

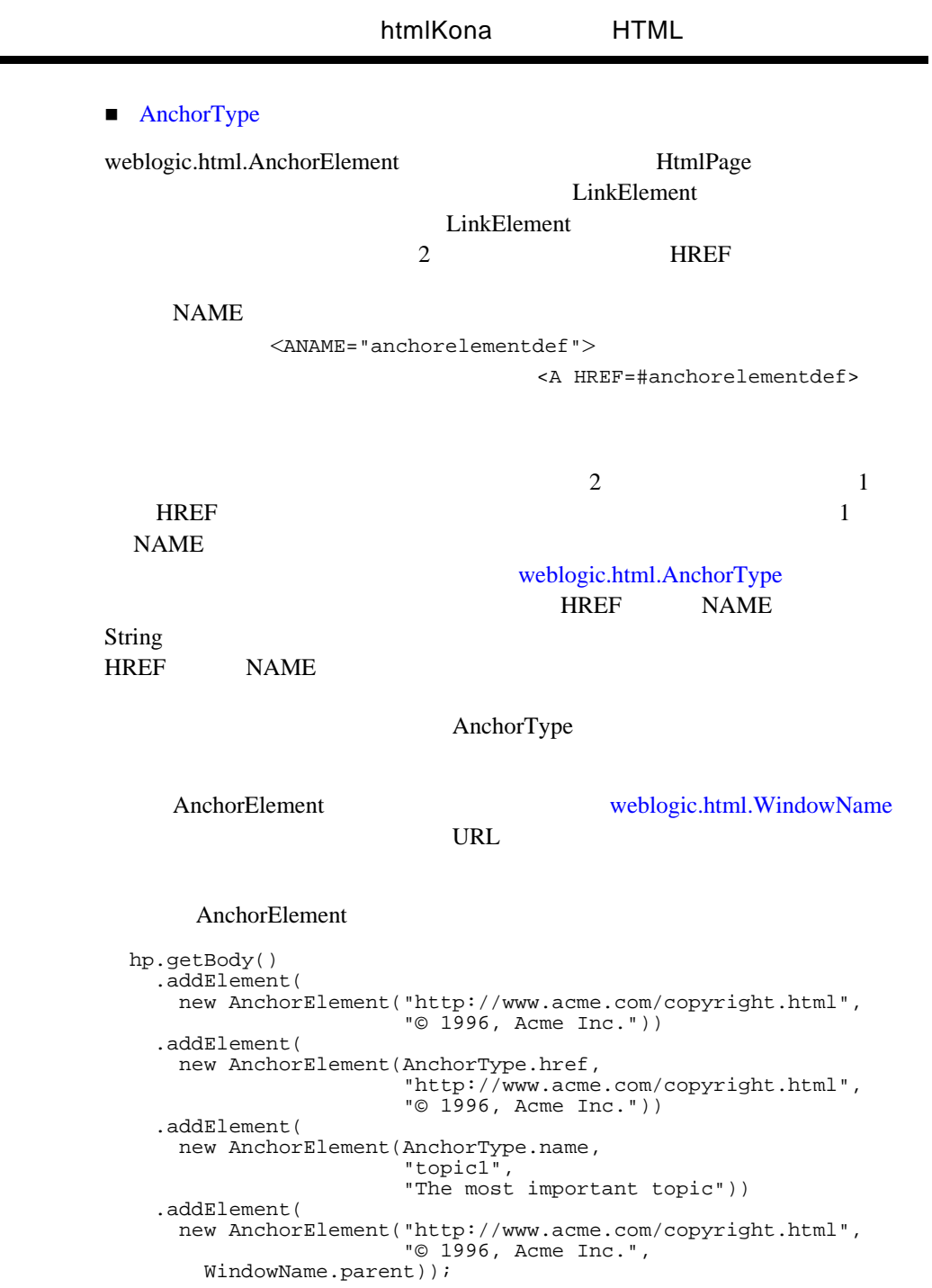

**Contract Contract** 

HtmlPage.asAnchorElement()

**NAME** 

```
 hp.getBody()
   .addElement(new StringElement("This text is an " +
                                  "internal anchor")
               .asAnchorElement("anchor1"))
   .addElement(new StringElement(" in this document."));
```
<span id="page-31-0"></span>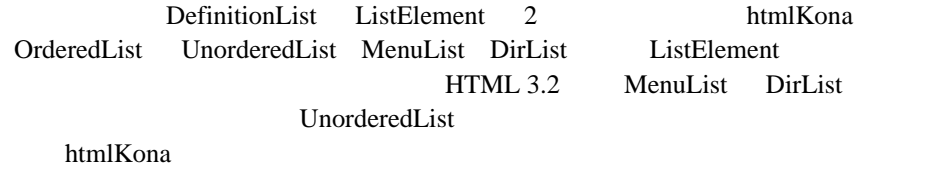

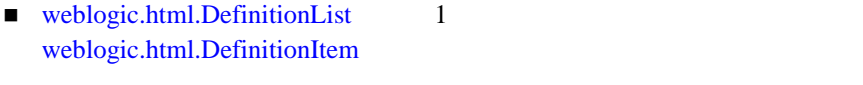

■ [weblogic.html.ListElement](http://edocs.beasys.co.jp/e-docs/wls61/javadocs/weblogic/html/ListElement.html) 1 [weblogic.html.ListItem](http://edocs.beasys.co.jp/e-docs/wls61/javadocs/weblogic/html/ListItem.html)

[weblogic.html.DirList](http://edocs.beasys.co.jp/e-docs/wls61/javadocs/weblogic/html/DirList.html)

- weblogic.html.MenuList
- [weblogic.html.OrderedList](http://edocs.beasys.co.jp/e-docs/wls61/javadocs/weblogic/html/OrderedList.html)
- [weblogic.html.UnorderedList](http://edocs.beasys.co.jp/e-docs/wls61/javadocs/weblogic/html/UnorderedList.html)

### <span id="page-31-1"></span>**DefinitionList**

DefinitionList DefinitionItem addElement() DefinitionItem 2 List DefinitionItem

<span id="page-32-0"></span>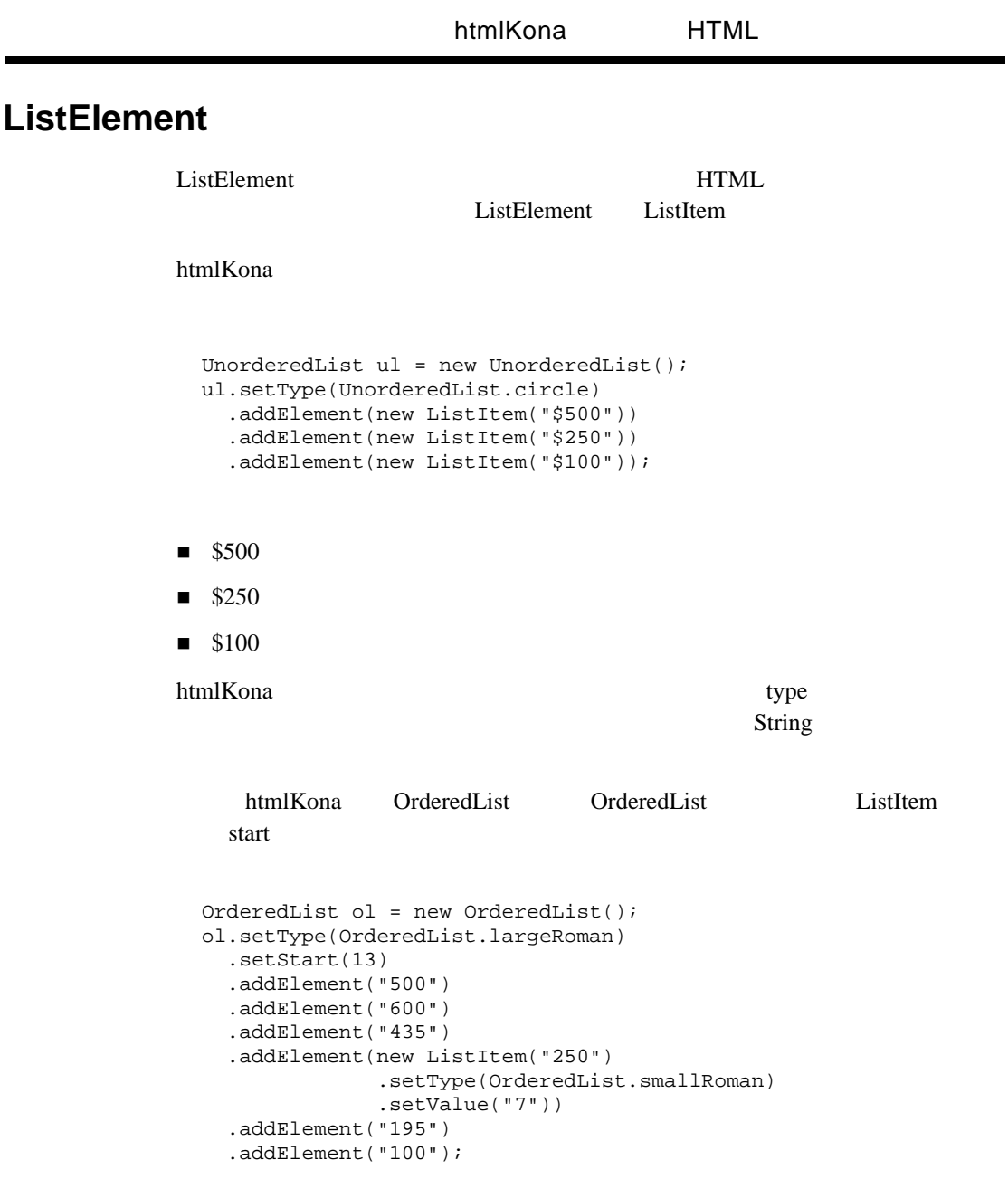

1. 500

- 2. 600
- 3. 435
- 4. 250
- 5. 195
- <span id="page-33-0"></span>6. 100

■ [weblogic.html.ImageElement](http://edocs.beasys.co.jp/e-docs/wls61/javadocs/weblogic/html/ImageElement.html)

ImageElement HtmlPage

hp.getBody() .addElement(new ImageElement("http://website/images/bar.gif"));

ImageElement ImageElement

htmlKona

**ImageElement** 

setUseMap() setIsMap(boolean)

[weblogic.html.ImagePage](http://edocs.beasys.co.jp/e-docs/wls61/javadocs/weblogic/html/ImagePage.html)

<span id="page-33-1"></span> $byte[]$ 

■ [weblogic.html.AnchorElement](http://edocs.beasys.co.jp/e-docs/wls61/javadocs/weblogic/html/AnchorElement.html)

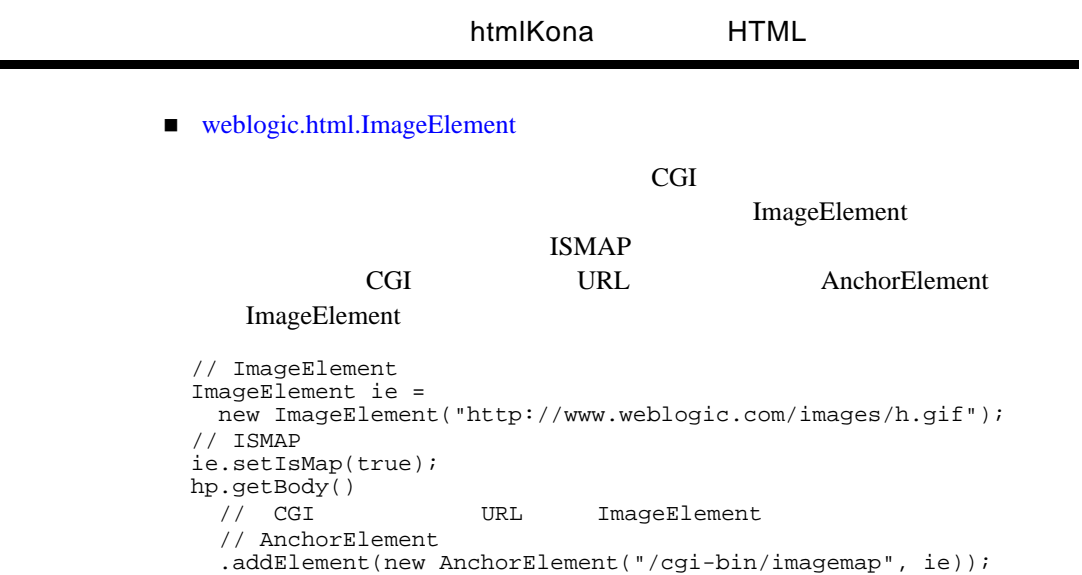

htmlKona

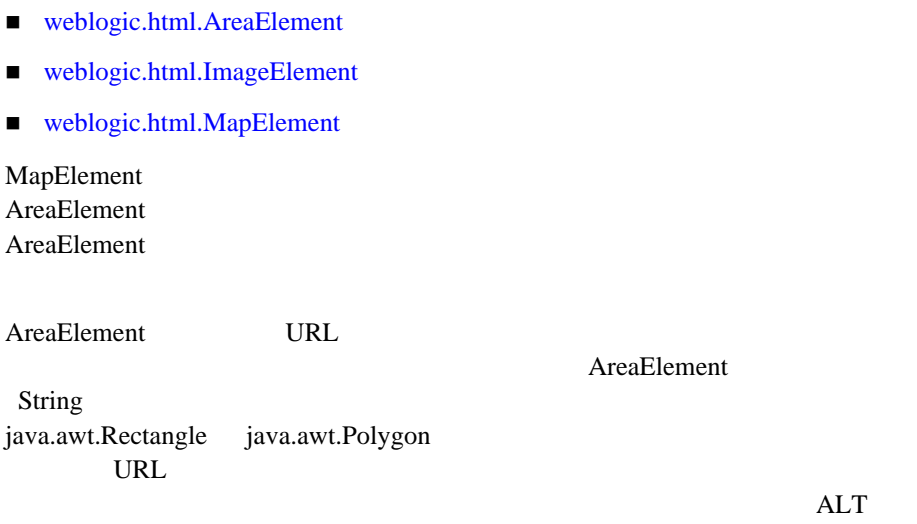

```
MapElement
```
**ImageElement** 

#### MapElement

```
 int[] xcoords = {353, 475, 353};
 int[] ycoords = {116, 163, 163};
  int ncoords = 3;
  int[] rectcoords = {353, 33, 475, 53};
   hp.getBody()
   // ImageElement setUseMap()
   .addElement(
      new ImageElement(
          "http://www.weblogic.com/images/ipscreen.gif")
             .setAlign(AlignType.center)
             .setUseMap("#MyMap", true))
    // MapElement
   .addElement(new MapElement("MyMap")
            // AreaElement
            // int<br>.addElement(new AreaElement()
                         .setShape(AreaElement.rectangle)
                         .setHref("htmlimgmap.html#ok")
                         .setCoordinates(rectcoords))
\frac{1}{2} // 文字列を取る。
            .addElement(new AreaElement(AreaElement.rectangle,
                          "353, 60, 475, 82",
                          "htmlimgmap.html#cancel"))
\frac{1}{2}// AWT Rectangle
             .addElement(new AreaElement(new java.awt.Rectangle(
                   353,88,475,100),
                                  "htmlimgmap.html#dns"))
\frac{1}{2}// AWT Polygon<br>caddElement(
new AreaElement(new java.awt.Polygon(xcoords,
                                    ycoords,
                     ncoords),
                                  "htmlimgmap.html#advanced"))
             .addElement(
   new AreaElement(AreaElement.circle,
                                  "220, 193, 40",
                                  "htmlimgmap.html#circle")));
   hp.output();
```
<span id="page-36-2"></span><span id="page-36-1"></span><span id="page-36-0"></span>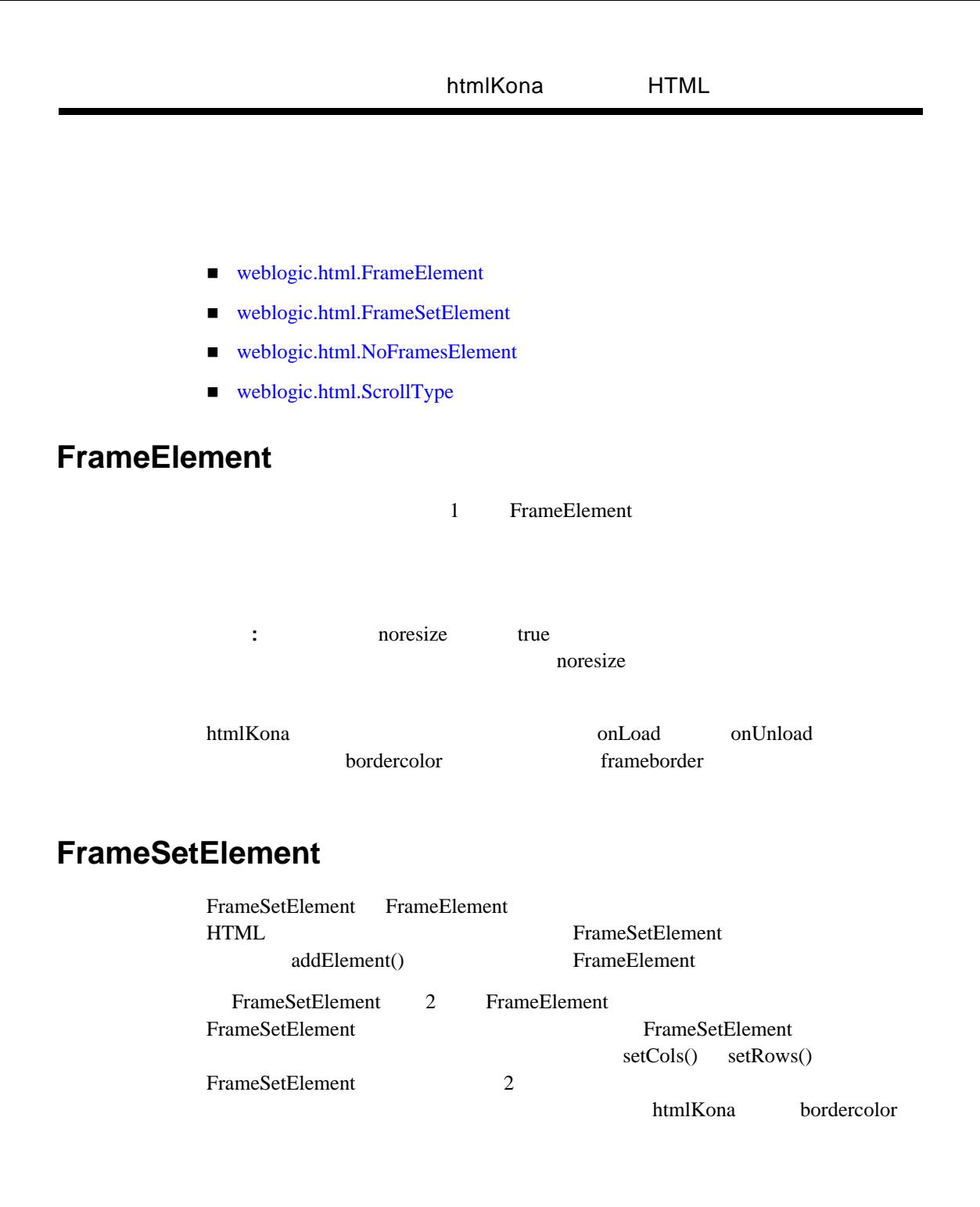

frameborder(Trameborder) **FrameSetElement** 

### <span id="page-37-0"></span>**NoFramesElement**

NoFramesElement

### <span id="page-37-1"></span>**ScrollType**

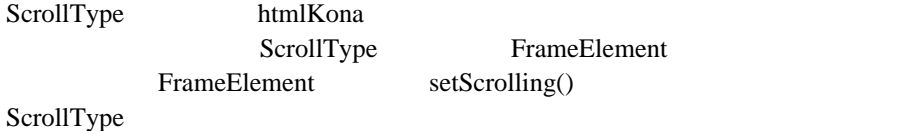

<span id="page-37-2"></span>fs FrameSetElement 1 30% 70% FrameSetElement *Frame1* FrameElement 2 **FrameElement** *Frame2 Frame3* **FrameSetElement** *fs2* FrameSetElement *fs2* FrameSetElement

```
 String base = "/ns-home/frameExample";
  FrameSetElement fs = new FrameSetElement()
                          .setRows("30%,70%")
.setBorderColor(HtmlColor.fuchsia)
.setFrameBorder(true);
  fs1.addElement(new FrameElement().setName("Frame1")
                          .setSource(base + "?name=Frame1")
                 .setScrolling(ScrollType.no));
  FrameSetElement fs2 = new FrameSetElement()
                          .setCols("50%,50%");
  fs2.addElement(new FrameElement().setName("Frame2")
                          .setSource(base + "?name=Frame2"));
  fs2.addElement(new FrameElement().setName("Frame3")
                          .setSource(base + "?name=Frame3"));
  fs1.addElement(fs2);
  hp.setFrameSetElement(fs1);
```
- <span id="page-38-0"></span>■ [weblogic.html.TableElement](http://edocs.beasys.co.jp/e-docs/wls61/javadocs/weblogic/html/TableElement.html)
- [weblogic.html.TableCaptionElement](http://edocs.beasys.co.jp/e-docs/wls61/javadocs/weblogic/html/TableCaptionElement.html)
- [weblogic.html.TableHeadingElement](http://edocs.beasys.co.jp/e-docs/wls61/javadocs/weblogic/html/TableHeadingElement.html)
- [weblogic.html.TableRowElement](http://edocs.beasys.co.jp/e-docs/wls61/javadocs/weblogic/html/TableRowElement.html)
- [weblogic.html.TableDataElement](http://edocs.beasys.co.jp/e-docs/wls61/javadocs/weblogic/html/TableDataElement.html)

htmlKona **htmlKona TableElement** TableElement

### TableElement **TableRowElement TableRowElement** TableRowElement **TableDataElement** TableDataElement TableHeadingElement TableDataElement TableDataCell TableRowElement TableDataElement HtmlElement ImageElement

#### **TableCaptionElement**

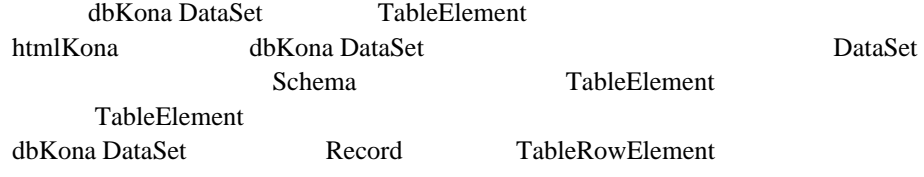

TableElement

TableElement

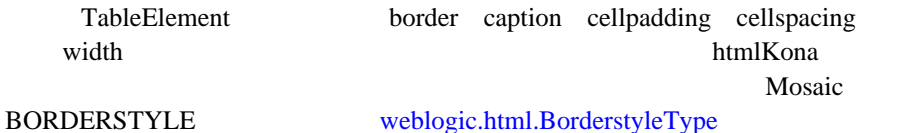

WebLogic htmlKona 2-25

 $HTML3.5$ 

FRAME RULES RULES

[weblogic.html.FrameType](http://edocs.beasys.co.jp/e-docs/wls61/javadocs/weblogic/html/FrameType.html) [weblogic.html.RulesType](http://edocs.beasys.co.jp/e-docs/wls61/javadocs/weblogic/html/RulesType.html) AlignType

<span id="page-39-0"></span> $\overline{c}$ 

**HtmlElement** 

TableRowElement  $Table2a$ TableRowElement.addElement()

HtmlElement

TableDataElement

 $\sqrt{7}$  $\frac{1}{2}$ //<br>TableElement tab = new TableElement() .setBorder(1) .setCellPadding(5) .setWidth("50%") .setCaption(new TableCaptionElement( new ItalicElement("Fall Registration Schedule")) .setAlign(AlignType.bottom));  $\frac{1}{2}$ // AnchorElement  $\frac{1}{2}$  $\frac{1}{2}$  2  $/$  / tab.addElement(new TableRowElement() .addElement( new TableHeadingElement(new AnchorElement( AnchorType.name, "topic", "Topic"))) .addElement(new TableHeadingElement("Scheduled") .setBgColor("#A93B6F")));  $\frac{1}{2}$  1  $\frac{1}{2}$  ID 2 // 入れ子テーブルを作成する。この // TableDataElement setVAlign()  $\frac{1}{2}$ tab.addElement(new TableRowElement()

```
 .addElement(new TableDataElement(reg.getID())
   .setVAlign(AlignType.top))<br>dbKona Da
   // dbKona DataSet<br>//
\frac{1}{2}.addElement(new TableDataElement(
       new TableElement(reg.getMain())
                     .setCaption(new BoldElement("N1"))
                     .setBorder(1))
                     .setVAlign(AlignType.top)));
\sqrt{7}tab.addElement(new TableRowElement()
           .addElement("RegID 609E")
    .addElement("N2 - 10AM MWF"));
\sqrt{2}// HtmlPage
 hp.getBody()
      .addElement(new CenteredElement(tab));
```
<span id="page-40-0"></span>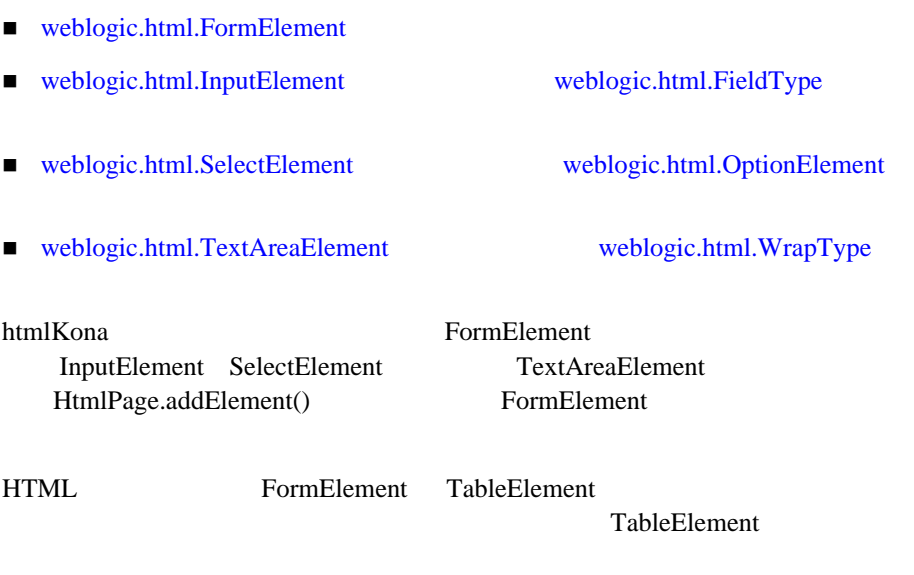

TableDataElement

FormElement TableRowElement TableRowElement

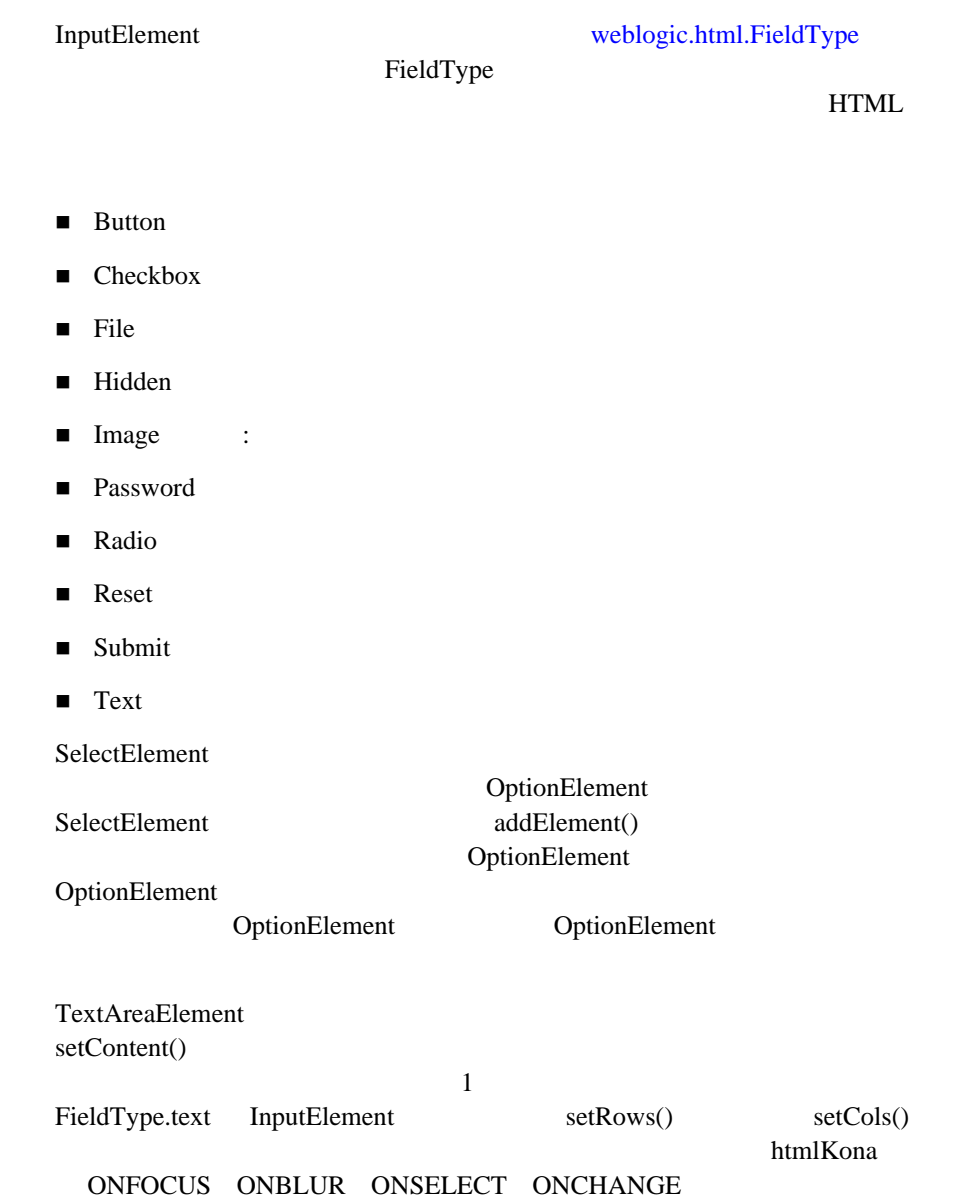

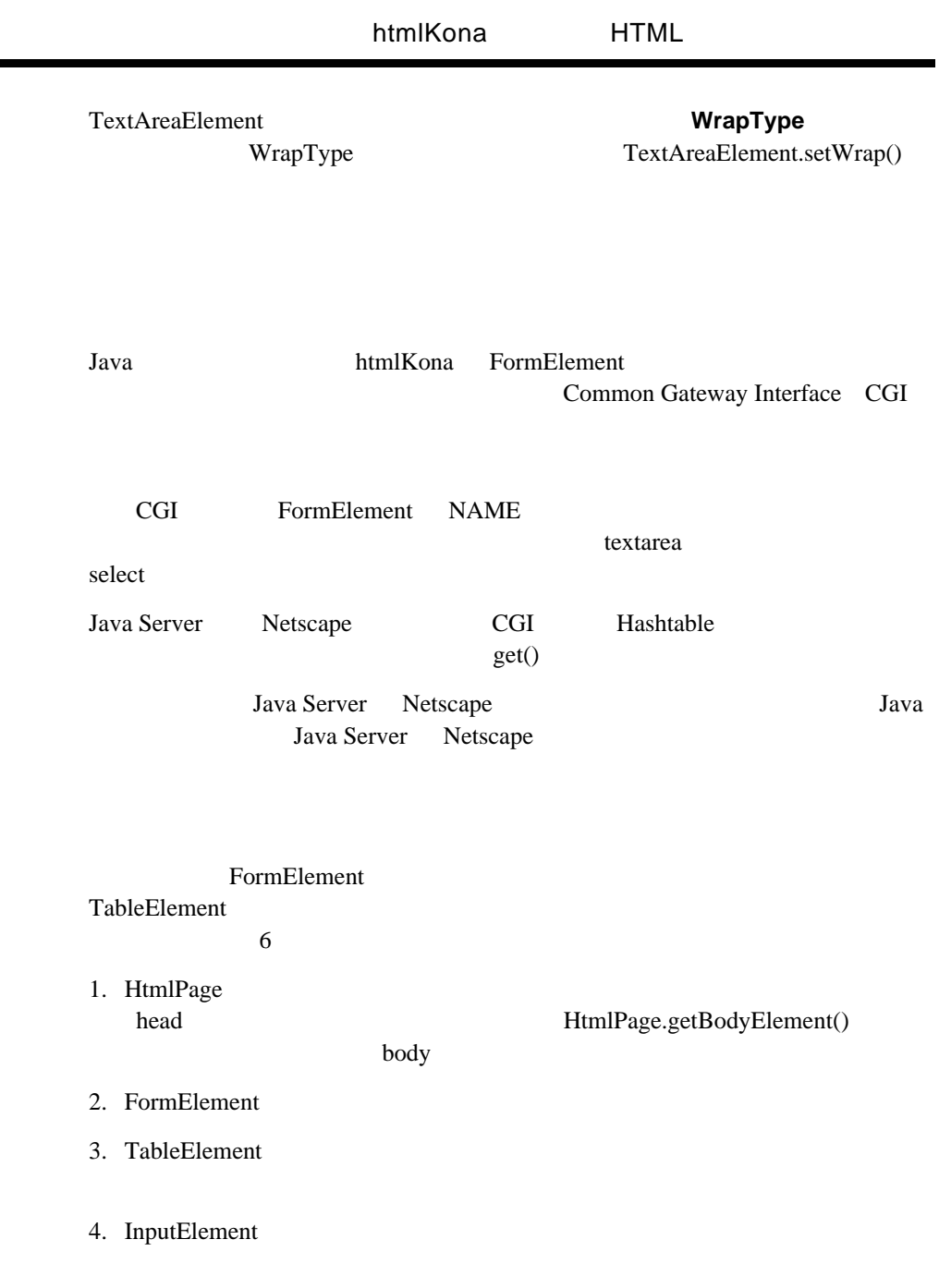

<span id="page-42-0"></span>÷

<span id="page-42-1"></span>WebLogic htmlKona **2-29** 

```
5. TableElement InputElement FormElement
6. HtmlElement FormElement HtmlPage
import weblogic.html.*;
import java.io.*;
public class myform {
  public static void main(String argv[])
      throws HtmlException, IOException {
\frac{1}{2}HtmlPage hp = new HtmlPage();
    hp.getHead()
      .addElement(new TitleElement("Creating a Form with 
htmlKona"));
 // フォームを作成する
    FormElement form = new FormElement("/servlet/myform",
                                     "POST");
\frac{1}{2} TableElement tab = new TableElement().setBorder(0);
\frac{1}{2}\frac{1}{2}tab.addElement(new TableRowElement()
            .addElement(new TableHeadingElement("Your name"))
    .addElement(new TableHeadingElement("Password"))
    .addElement(""));
   tab.addElement(new TableRowElement()
    .addElement(new InputElement("namefield",
                        FieldType.text)
        .setValue("Your name")
        .setSize(20)
.setMaxlen(30))
    .addElement(new InputElement("password",
                        FieldType.password)))
.addElement(new TableRowElement() 
    .addElement(new TableDataElement(
                  new InputElement("submit",
                          FieldType.submit)
           .setValue("Check my account"))
.setColspan(2)));
   // TextAreaElement
    form.addElement(new TextAreaElement("notes",
                                      "Enter your comments")
    .setCols(30))
        .addElement(tab);
```

```
\frac{1}{2}hp.getBody()
      .addElement(MarkupElement.HorizontalRule)
      .addElement(new HeadingElement("Feedback Form", 2))
      .addElement(form)
      .addElement(MarkupElement.HorizontalRule);
    hp.output();
  }
}
```
<span id="page-44-0"></span>■ [weblogic.html.ScriptElement](http://edocs.beasys.co.jp/e-docs/wls61/javadocs/weblogic/html/ScriptElement.html)

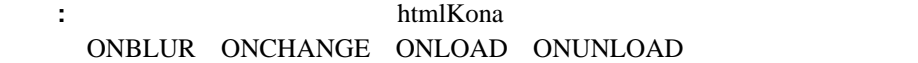

### <span id="page-44-2"></span><span id="page-44-1"></span>**ScriptElement**

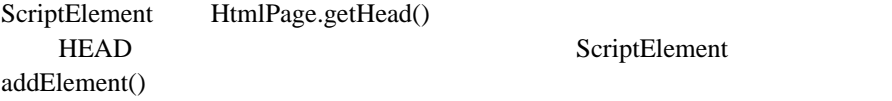

Netscape GET

JavaScript JavaScript Java HtmlPage.getHead()

ScriptElement

ScriptElement

```
import netscape.server.applet.HttpApplet;
import java.io.*;
import weblogic.html.*;
public class adder extends HttpApplet {
   public synchronized void run() throws IOException {
     try {
```

```
// Netscape Java
 // ルーチン処理
      this.returnNormalResponse("text/html");
\sqrt{7} ServletPage hp = new ServletPage("Example 2d");
     // PormElement
      FormElement form = new FormElement("", "GET");
\sqrt{7}\frac{1}{2}<br>TableElement tab = new TableElement();
      form.addElement(tab);
     // InputElement 3
     // 1 tab.addElement(new TableRowElement()
              .addElement(new InputElement("input")
                       .setValue("9 + 3") .setSize(20)
                        .setMaxlen(20))
              .addElement(new InputElement("button1",
                         FieldType.button)
                        .setValue("Evaluate")
                        .setOnClick("compute(this.form)"))
               .addElement(new InputElement("answer")
                        .setValue("The answer is: 12")
                        .setSize(20)
                        .setMaxlen(20)));
     // getBodyElement()
     // BODY hp.getBodyElement()
        .setAttribute(BodyElement.bgColor, HtmlColor.white);
     // getBody() ScriptElement
\prime\prime hp.getBody()
        .addElement(MarkupElement.HorizontalRule)
        .addElement(
   new ScriptElement(
             "document.write(\"This is a simple JavaScript "
                    + "expression evaluator.\")")) 
        .addElement(MarkupElement.BeginParagraph)
        .addElement(
   new ScriptElement(
             "document.write(\"Enter an expression on the " +
                   "left and click on Evaluate.\")"))</font><font 
color=#A93B6F face="Courier New">
// "\n" ScriptElement
// JavaScript
// \overline{\phantom{a}}
```

```
 .addElement(new ScriptElement(
    "function compute(form) {\n" + 
               " if (confirm(\"Evaluate Expression \" +
form.input.value + \forall" ?\forall" +
 " form.answer.value = \"The answer is: \" +
           eval(form.input.value)i\n" -
              else\n" +
                \text{alert}(\Tilde\Upsilon) again and choose \text{OK}.\T; \text{in}" +
            "}"))
\sqrt{7} .addElement(form)
         .addElement(MarkupElement.HorizontalRule);
      // HttpApplet getOutputStream()
      // ServletPage.output()
      hp.output(getOutputStream());
 }
    catch (Exception e) {
      e.printStackTrace());
\left\{\begin{array}{c}1\\1\end{array}\right\} }
}
```
<span id="page-46-0"></span>Netscape HttpApplet Netscape  $\blacksquare$ [http://developer.netscape.com/viewsource/index\\_frame.html?content=husted\\_js](http://developer.netscape.com/viewsource/index_frame.html?content=husted_js)

- [weblogic.html.AppletElement](http://edocs.beasys.co.jp/e-docs/wls61/javadocs/weblogic/html/AppletElement.html)
- [weblogic.html.AlignType](http://edocs.beasys.co.jp/e-docs/wls61/javadocs/weblogic/html/AlignType.html)
- [weblogic.html.ParamElement](http://edocs.beasys.co.jp/e-docs/wls61/javadocs/weblogic/html/ParamElement.html)
- [weblogic.html.TextFlowElement](http://edocs.beasys.co.jp/e-docs/wls61/javadocs/weblogic/html/TextFlowElement.html)

### <span id="page-46-1"></span>**AppletElement**

AppletElement htmlKona  $\alpha$  applet 3

CODE WIDTH HEIGHT

AppletElement

WebLogic htmlKona 2-33

 $URI$ 

<span id="page-47-0"></span>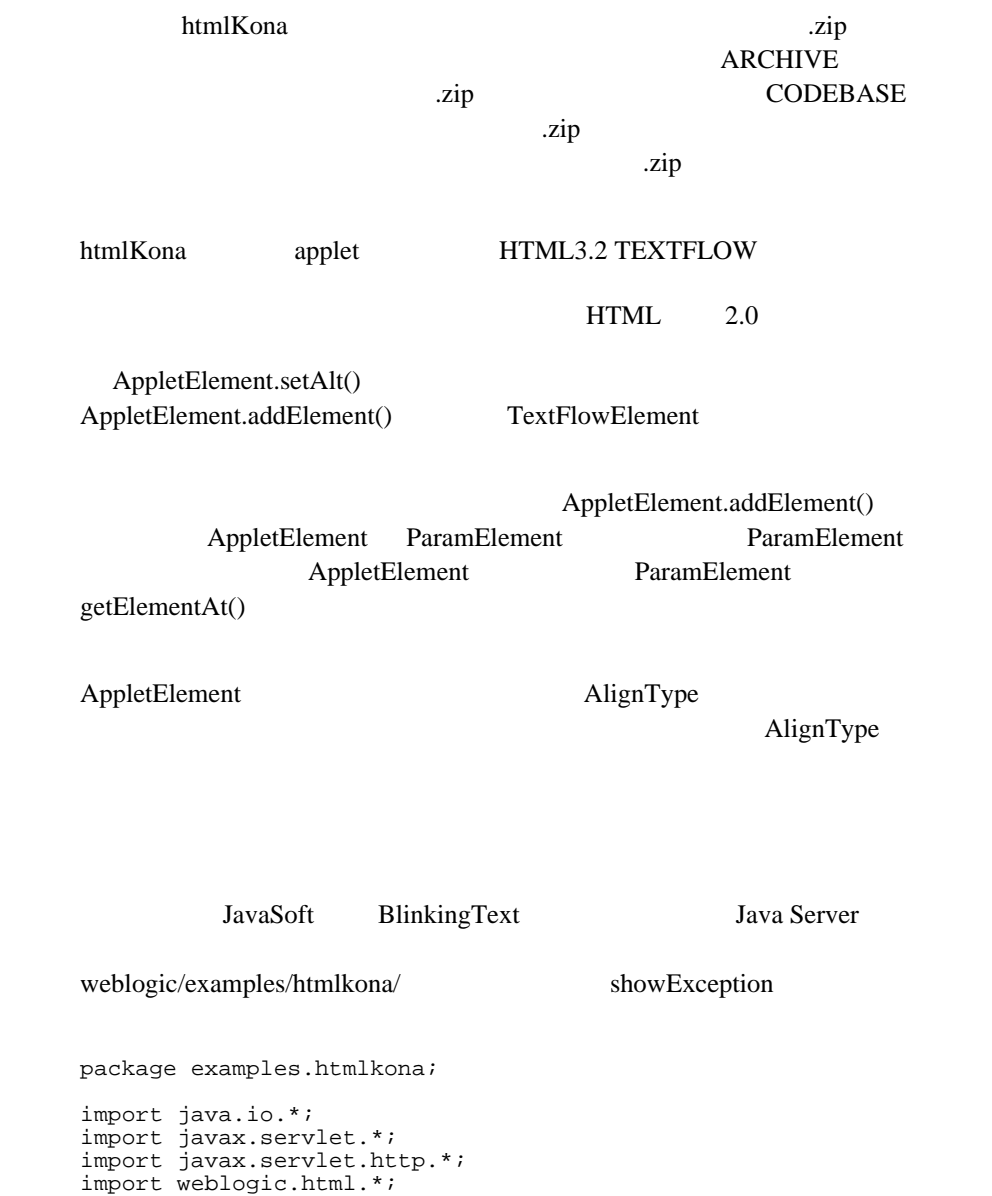

```
public class appletexample extends HttpServlet {
   public synchronized void service(ServletRequest req,
                                    ServletResponse res) 
     throws IOException
 {
     try {
     // Java Server<br>res.setStatus(ServletResponse.SC_OK);
       res.setContentType("text/html");
       res.writeHeaders();
      // AppletElement
       AppletElement applet =
        new AppletElement("Blink.class",
 300,
                   100,
   AlignType.center);
       applet.setCodeBase("http://www.weblogic.com/classes/")
 .addElement(new ParamElement("lbl ",
 "This is the next best thing to sliced bread! "
  + "Toast, toast, toast, butter, jam, toast, "
           + "marmite, toast."))
             .addElement(new ParamElement("speed", "4"));
      // Servletpage
       ServletPage hp = new ServletPage("Blinking Text Applet");
       hp.getBodyElement()
         .setAttribute(BodyElement.bgColor, HtmlColor.white);
      // AppletElement
       hp.getBody()
         .addElement(new HeadingElement("This is the Blinking " +
                                "Text Applet from Sun"))
         .addElement(applet)
.addElement(MarkupElement.HorizontalRule);
      hp.output(res.getOutputStream());
 }
     catch (Exception e) {
       defaults.showException(e, res.getOutputStream());
     }
  }
}
```
<span id="page-49-0"></span>■ [weblogic.html.EmbedElement](http://edocs.beasys.co.jp/e-docs/wls61/javadocs/weblogic/html/EmbedElement.html)

htmlKona EMBED HTML

htmlKona SRC HEIGHT WIDTH EmbedElement HIDDEN AUTOSTART NAME

### <span id="page-49-1"></span>htmlKona

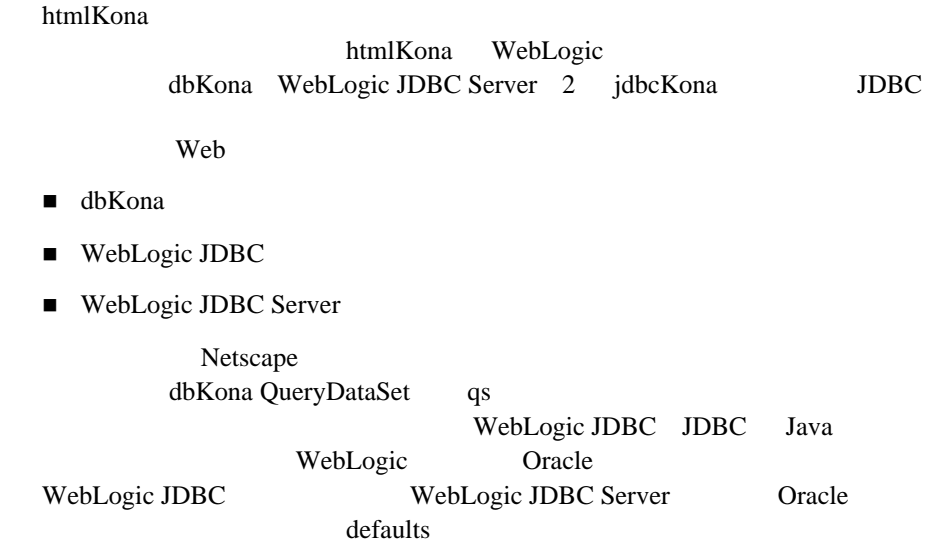

```
defaults
```

```
import netscape.server.applet.HttpApplet;
import java.io.*;
import java.util.*;
import xjava.sql.*;
import weblogic.db.xjdbc.*;
import weblogic.common.*;
import weblogic.html.*;
public class defaults {
   public static Connection login(T3Client t3)
          throws Exception
      {
      // T3Client WebLogic JDBC Server
\frac{1}{2} \frac{2}{2} // 設定する Properties dbprops = new Properties();
     dbprops.put("user", "scott");<br>dbprops.put("password", "tiger");
     dbprops.put("password", "tiger");<br>dbprops.put("server", defaults.server());
     dbprops.put("server",
      // T3Client WebLogic JDBC Server
     // DBMS
     //<br>Properties t3props = new Properties();
     t3props.put("weblogic.t3", t3);
      t3props.put("weblogic.t3.dbprops",dbprops);
     // WebLogic Server DBMS
     1/2 JDBC URL
     //<br>t3props.put("weblogic.t3.driver","weblogic.jdbc.oci.Driver");<br>t3props.put("weblogic.t3.url", "jdbc:weblogic:oracle");
     t3props.put("weblogic.t3.url",
     // T3Client WebLogic Server DBMS
\frac{1}{2} \frac{1}{2} \frac{1}{2} \frac{1}{2} \frac{1}{2} \frac{1}{2} \frac{1}{2} \frac{1}{2} \frac{1}{2} \frac{1}{2} \frac{1}{2} \frac{1}{2} \frac{1}{2} \frac{1}{2} \frac{1}{2} \frac{1}{2} \frac{1}{2} \frac{1}{2} \frac{1}{2} \frac{1}{2} \frac{1}{2} \frac{1}{2} // URL
      Class.forName("weblogic.jdbc.t3client.Driver")
        .newInstance();
      Connection conn =
        DriverManager.getConnection("jdbc:weblogic:t3client",
                                            t3props);
      return conn;
   }
  // T3Client WebLogic Server
  // URL
```

```
 public static final String t3clienturl() {
    return (String)System.getProperty("t3url",
                                    "t3://localhost:7001");
   }
\frac{1}{2} public static final String server() {
    return (String)System.getProperty("server", "DEMO"); 
   }
\sqrt{7}// HTML public static void showException(Exception e,
                                OutputStream out)
    throws IOException
\left\{\begin{array}{ccc} \end{array}\right\} ServletPage hp = new ServletPage("An Exception occurred");
    ByteArrayOutputStream ostr = new ByteArrayOutputStream();
    e.printStackTrace(new PrintStream(ostr));
   hp.getBody()
     .addElement(new HeadingElement("Exception occurred:", 2))
     .addElement(new LiteralElement(ostr.toString()));
    hp.output(out);
 }
 // htmlKona
  public static void setPageDefaults() {
    TableCaptionElement.defaultAlign= AlignType.top;
                              = new TableCaptionElement("");<br>= 4;
    TableElement.defaultBorder = 4;
    TableElement.defaultCellspacing = 2;
   TableElement.defaultCellpadding = 2;<br>TableElement.defaultWidth = "100%";
   TableElement.defaultWidth
   }
}
defaults DBMS
WebLogic JDBC Client WebLogic JDBC Server DBMS
          WebLogic JDBC
  Java dbKona \mathbf{d}dbKona Example SQL SQL \mathbf{SQL}defaults Sybase Microsoft
SQL Server
```

```
Java extensive Java and the Java extensive property of \mathcal{L}dbKona DataSet
                         dbKona DataSet SQL QBE
 Ouery-By-Example
import netscape.server.applet.HttpApplet;
import java.io.*;
import java.util.*;
import weblogic.db.xjdbc.*;
import weblogic.html.*;
import xjava.sql.*;
public class example5 extends HttpApplet {
  public synchronized void run() throws IOException {<br>T3Client t3 = null;
    T3Client t3
     Connection conn = null;
     try {
      // Netscape Java
       this.returnNormalResponse("text/html");
      // defaults
       t3 = new T3Client(defaults.t3clienturl());
       t3.connect();
       defaults.setPageDefaults();
      conn = defaults.login(t3);\frac{1}{2} SOL 3
      Statement stmt = conn.createStatement();
     String insert = "insert into emp(empno, ename, job, deptno) " +
                       "values (8000, 'MURPHY', 'SALESMAN', 10)";
       String update = "update emp set ename = 'SMITH', " +
                       "job = 'MANAGER' where empno = 8000";
       String delete = "delete from emp where empno = 8000";
\frac{1}{1} SQL
       stmt.execute(insert);
       TableDataSet ds1 = new TableDataSet(conn, "emp");
       ds1.where("empno = 8000")
          .fetchRecords();
\frac{1}{2} SQL \frac{1}{2} stmt.execute(update);
      TableDataSet \bar{ds} = new TableDataSet(conn, "emp");
      ds2. where (' empno = 8000'') .fetchRecords();
\frac{1}{3} SQL
       stmt.execute(delete);
       TableDataSet ds3 = new TableDataSet(conn, "emp");
      ds2. where("empno = 8000")
          .fetchRecords();
```
WebLogic htmlKona  $\blacksquare$ 

```
\frac{1}{2}/ \frac{1}{2} ServletPage hp = new ServletPage("Example 5");
       hp.getBodyElement()
         .setAttribute(BodyElement.bgColor, HtmlColor.white);
       hp.getBody()
         .addElement(MarkupElement.HorizontalLine)
         .addElement(new HeadingElement("INSERT results", 2))
         .addElement(new HeadingElement("Using SQL:", 3))
         .addElement(new LiteralElement(insert))
         .addElement(new LiteralElement(ds1))
         .addElement(MarkupElement.HorizontalLine)
         .addElement(new HeadingElement("UPDATE results", 2))
         .addElement(new HeadingElement("Using SQL:", 3))
         .addElement(new LiteralElement(update))
         .addElement(new LiteralElement(ds2))
         .addElement(MarkupElement.HorizontalLine)
         .addElement(new HeadingElement("DELETE results", 2))
         .addElement(new HeadingElement("Using SQL:", 3))
         .addElement(new LiteralElement(delete))
         .addElement(new LiteralElement(ds3))
         .addElement(MarkupElement.HorizontalRule)
.addElement("Copyright 1996-98, BEA Systems Inc.");
       hp.output(getOutputStream());
      // DataSet
       ds1.close();
       ds2.close();
       ds3.close();
     }
     catch (Exception e) {
       defaults.showException(e, getOutputStream());
     }
    \frac{7}{1}<br>finally {
      try \{\text{conn.close}(\); catch (Exception e) \{; \}try \{t3.disconnect() : \} catch (Exception e) \{i\} }
  }
}
```
<span id="page-54-1"></span>**Java** 

### <span id="page-54-0"></span>Java **htmlKona**

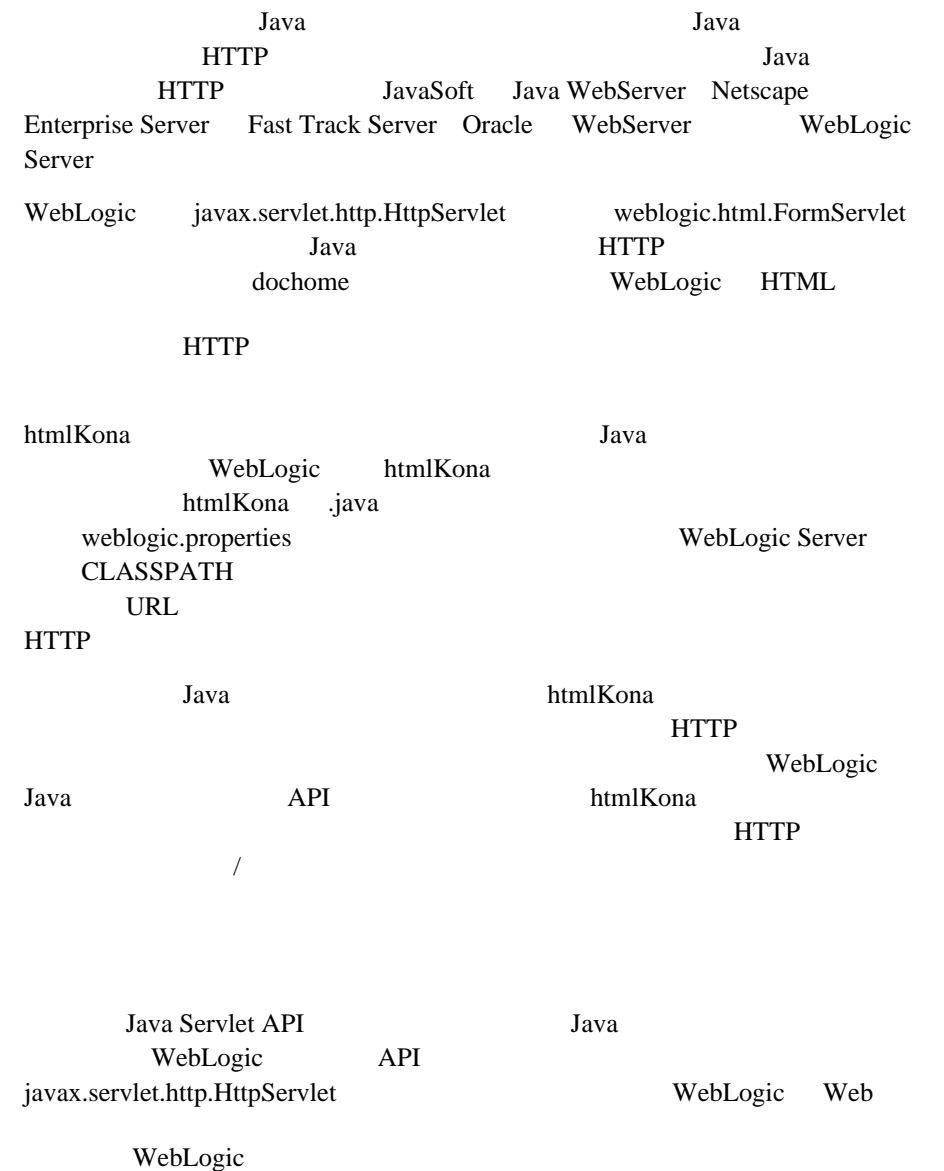

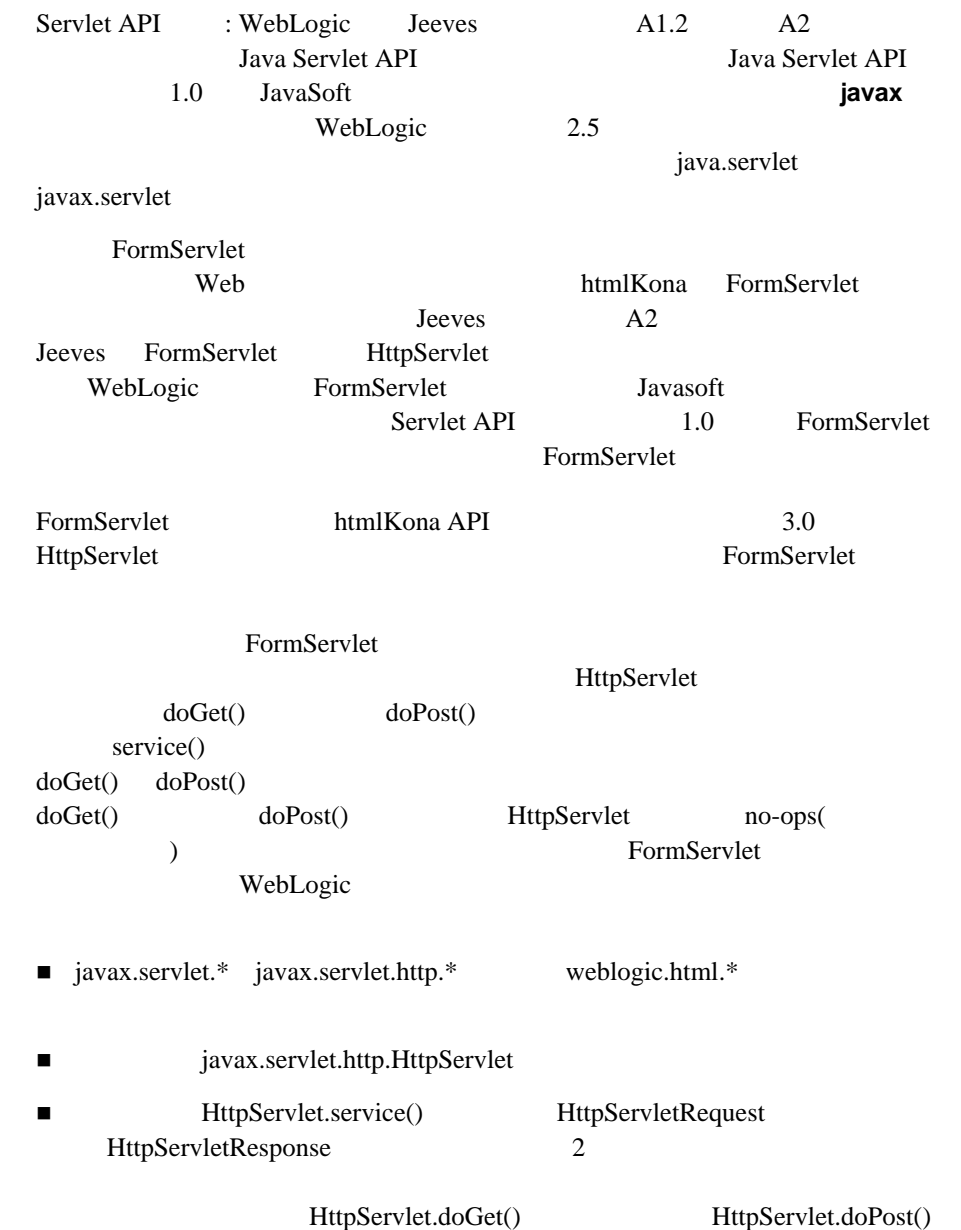

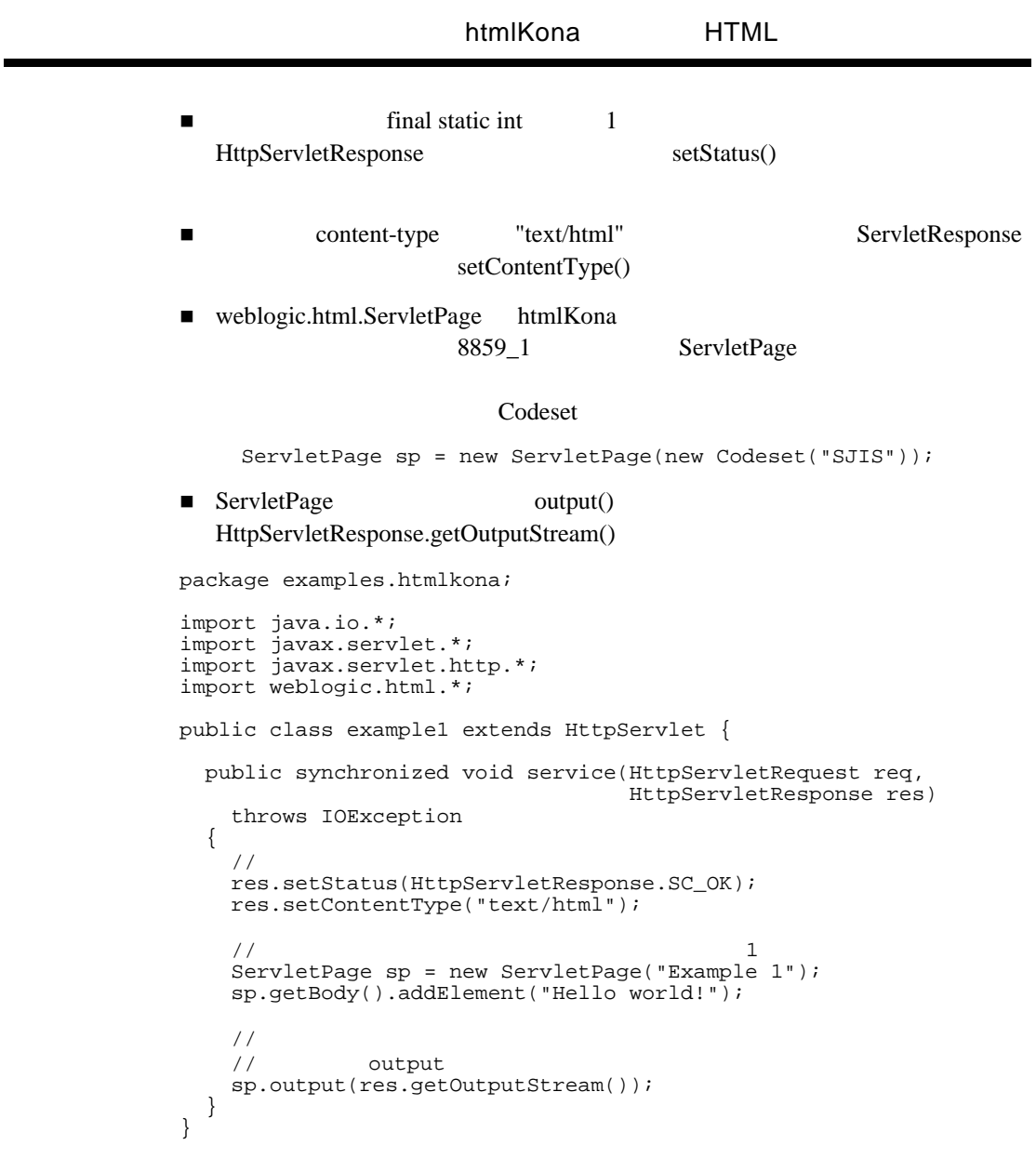

<span id="page-57-0"></span>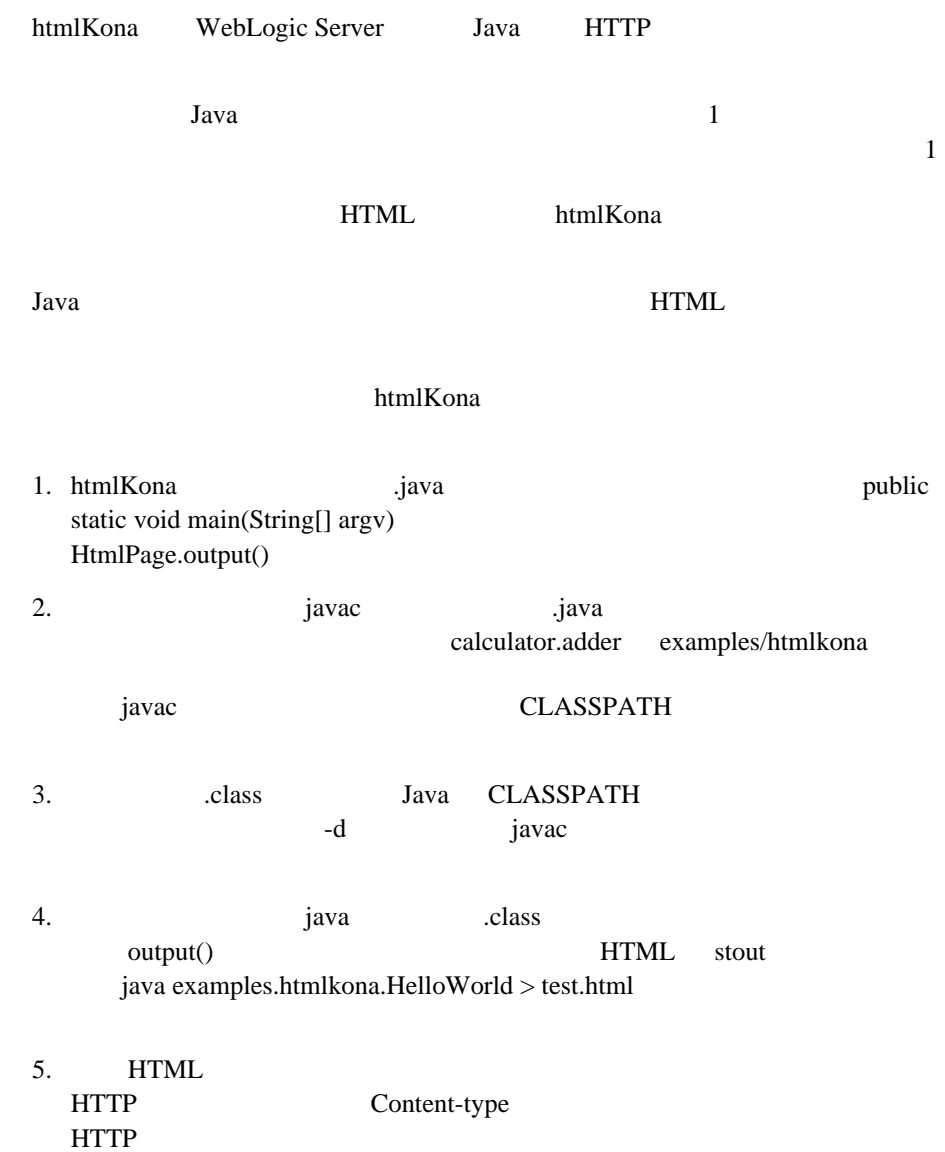